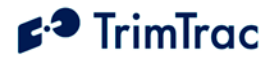

# **TrimTracLocator Technical Manual \*\*\*\*DRAFT\*\*\***

**Part Number XXXXX-XX-ENG Draft Revision 1.2 February 2004**

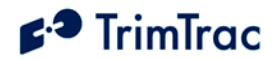

#### **Corporate Office**

Trimble Navigation Limited 749 North Mary Avenue Post Office Box 3642 Sunnyvale, CA 94088-3642 U.S.A. Phone: +1-408-481-8940 1-800-545-7762

#### [www.trimble.com](http://www.trimble.com/)

#### **Copyright and Trademarks**

© 1997–2004, Trimble Navigation Limited.

All rights reserved. Printed in the United States of America. Printed on recycled paper.

The Circle & Parallelogram and TrimTrac are trademarks of Trimble Navigation Limited. The Sextant logo, Globe & Triangle and Trimble are trademarks of Trimble Navigation Limited, registered in the United States Patent and Trademark Office. All other trademarks are the property of their respective owners.

#### **Release Notice**

This is January 2004 release (Revision A) of the TrimTrac<sup>TM</sup> Locator Technical Manual, Part Number XXXX-YY-ENG. The following limited warranties give you specific legal rights. You may have others, which vary from state/jurisdiction to state/jurisdiction.

#### **Hardware Limited Warranty**

Trimble warrants that this Trimble hardware product (the "Product") shall be free from defects in materials and workmanship and will substantially conform to Trimble's applicable published specifications for the Product for a period of one (1) year, starting from the date of delivery. The warranty set forth in this paragraph shall not apply to software/firmware products.

#### **Software and Firmware License, Limited Warranty**

This Trimble software and/or firmware product (the "Software") is licensed and not sold. Its use is governed by the provisions of the applicable End User License Agreement ("EULA"), if any, included with the Software. In the absence of a separate EULA included with the Software providing different limited warranty terms, exclusions, and limitations, the following terms and conditions shall apply. Trimble warrants that this Trimble Software product will substantially conform to Trimble's applicable published specifications for the Software for a period of ninety (90) days, starting from the date of delivery.

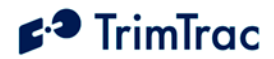

#### **Warranty Remedies**

Trimble's sole liability and your exclusive remedy under the warranties set forth above shall be, at Trimble's option, to repair or replace any Product or Software that fails to conform to such warranty ("Nonconforming Product"), or refund the purchase price paid by you for any such Nonconforming Product, upon your return of any Nonconforming Product to Trimble in accordance with Trimble's standard return material authorization procedures.

#### **Warranty Exclusions and Disclaimer**

These warranties shall be applied only in the event and to the extent that: (i) the Products and Software are properly and correctly installed, configured, interfaced, maintained, stored, and operated in accordance with Trimble's relevant operator's manual and specifications, and; (ii) the Products and Software are not modified or misused. The preceding warranties shall not apply to, and Trimble shall not be responsible for defects or performance problems resulting from (i) the combination or utilization of the Product or Software with products, information, data, systems or devices not made, supplied or specified by Trimble; (ii) the operation of the Product or Software under any specification other than, or in addition to, Trimble's standard specifications for its products; (iii) the unauthorized modification or use of the Product or Software; (iv) damage caused by accident, lightning or other electrical discharge, fresh or salt water immersion or spray; or (v) normal wear and tear on consumable parts (e.g., batteries).

THE WARRANTIES ABOVE STATE TRIMBLE'S ENTIRE LIABILITY, AND YOUR EXCLUSIVE REMEDIES, RELATING TO PERFORMANCE OF THE PRODUCTS AND SOFTWARE. EXCEPT AS OTHERWISE EXPRESSLY PROVIDED HEREIN, THE PRODUCTS, SOFTWARE, AND ACCOMPANYING DOCUMENTATION AND MATERIALS ARE PROVIDED "AS-IS" AND WITHOUT EXPRESS OR IMPLIED WARRANTY OF ANY KIND BY EITHER TRIMBLE NAVIGATION LIMITED OR ANYONE WHO HAS BEEN INVOLVED IN ITS CREATION, PRODUCTION, INSTALLATION, OR DISTRIBUTION INCLUDING, BUT NOT LIMITED TO, THE IMPLIED WARRANTIES OF MERCHANTABILITY AND FITNESS FOR A PARTICULAR PURPOSE, TITLE, AND NONINFRINGEMENT. THE STATED EXPRESS WARRANTIES ARE IN LIEU OF ALL OBLIGATIONS OR LIABILITIES ON THE PART OF TRIMBLE ARISING OUT OF, OR IN CONNECTION WITH, ANY PRODUCTS OR SOFTWARE. SOME STATES AND JURISDICTIONS DO NOT ALLOW LIMITATIONS ON DURATION OR THE EXCLUSION OF AN IMPLIED WARRANTY, SO THE ABOVE LIMITATION MAY NOT APPLY TO YOU. TRIMBLE NAVIGATION LIMITED IS NOT RESPONSIBLE FOR THE OPERATION OR FAILURE OF OPERATION OF GPS SATELLITES OR THE AVAILABILITY OF GPS SATELLITE SIGNALS.

#### **Limitation of Liability**

TRIMBLE'S ENTIRE LIABILITY UNDER ANY PROVISION HEREIN SHALL BE LIMITED TO THE GREATER OF THE AMOUNT PAID BY YOU FOR THE PRODUCT OR SOFTWARE LICENSE OR U.S.\$25.00. TO THE MAXIMUM EXTENT PERMITTED BY APPLICABLE LAW, IN NO EVENT SHALL TRIMBLE OR ITS SUPPLIERS BE LIABLE FOR ANY INDIRECT, SPECIAL, INCIDENTAL OR CONSEQUENTIAL DAMAGES WHATSOEVER UNDER ANY CIRCUMSTANCE OR LEGAL THEORY RELATING IN ANY WAY TO THE PRODUCTS, SOFTWARE AND ACCOMPANYING DOCUMENTATION AND MATERIALS, (INCLUDING, WITHOUT LIMITATION, DAMAGES FOR LOSS OF BUSINESS PROFITS, BUSINESS INTERRUPTION, LOSS OF BUSINESS INFORMATION, OR ANY OTHER PECUNIARY LOSS), REGARDLESS WHETHER TRIMBLE HAS BEEN ADVISED OF THE POSSIBILITY OF ANY SUCH LOSS AND REGARDLESS OF THE COURSE OF DEALING WHICH DEVELOPS OR HAS DEVELOPED BETWEEN YOU AND TRIMBLE. BECAUSE SOME STATES AND JURISDICTIONS DO NOT ALLOW THE EXCLUSION OR LIMITATION OF LIABILITY FOR CONSEQUENTIAL OR INCIDENTAL DAMAGES, THE ABOVE LIMITATION MAY NOT APPLY TO YOU.

#### **Notices**

Class B Statement – Notice to Users. This equipment has been tested and found to comply with the limits for a Class B digital device, pursuant to Part 15 of the FCC rules. These limits are designed to provide reasonable protection against harmful interference in a residential installation. This equipment generates, uses, and can radiate radio frequency energy and, if not installed and used in accordance with the instructions, may cause harmful interference to radio communication. However, there is no guarantee that interference will not occur in a particular installation. If this equipment does cause harmful interference to radio or television reception, which can be determined by turning the equipment off and on, the user is

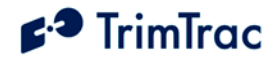

encouraged to try to correct the interference by one or more of the following measures:

- [Reorient or relocate the receiving antenna.](#page-5-0)
- [Increase the separation between the](#page-5-1) [equipment and the receiver.](#page-6-0)
- [Connect the equipment into an outlet on a](#page-7-0) circuit different from that to which the [receiver is connected.](#page-7-1)
- [Consult the dealer or an experienced](#page-8-0) [radio/TV technician for help.](#page-8-1)

[Changes and modifications not expressly approved by](#page-8-2) th[e manufacturer or registrant of this equipment can](#page-9-0) [void your authority to operate this equipment under](#page-9-1) [Federal Communications Commission rules.](#page-9-2) 

#### **[Regulatory Approvals](#page-10-0)**

#### **[CE](#page-10-1)**

[The TrimTrac Locator product complies with the](#page-12-0) [essential requirements of the R&TTE Directive](#page-12-1) 1[99/5/EC as stated by the EC Declaration of](#page-12-2) Conformity (CE0681) and the EC R&TTE Type E[xamination Certificate. The TrimTrac Locator](#page-14-0) pr[oduct complies with the European](#page-16-0) [Telecommunications Standards Institute](#page-18-0) Specifications ETS300-342-1 (EMC for GSM 90[0MHZ and DCS 1800MHZ Radio Equipment and](#page-18-1) Sy[stems\).](#page-18-2) 

#### **EE[C](#page-19-0)**

Th[e TrimTrac Locator product complies with](#page-19-1) Di[rective 72/245/EEC as amended by Directive](#page-20-0) [95/54/EC \(el\\*72/245\\*95/54\).](#page-22-0) 

**FCC** [The TrimTrac product complies with the FCC](#page-22-1) Pa[rt 15, FCC Part 24, and Industry Canada](#page-22-2) requirements. The TrimTrac product complies with Pa[rt 15 of the FCC rules. Operation is subject to the](#page-25-0) following two conditions:  $(1)$  This device may not ca[use harmful interference, and \(2\) This device must](#page-29-1) accept any interference received, including int[erference that may cause undesired operation.](#page-29-2) [FCC ID: JUPTRIMTRAC1](#page-31-0)

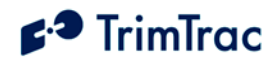

# **Contents**

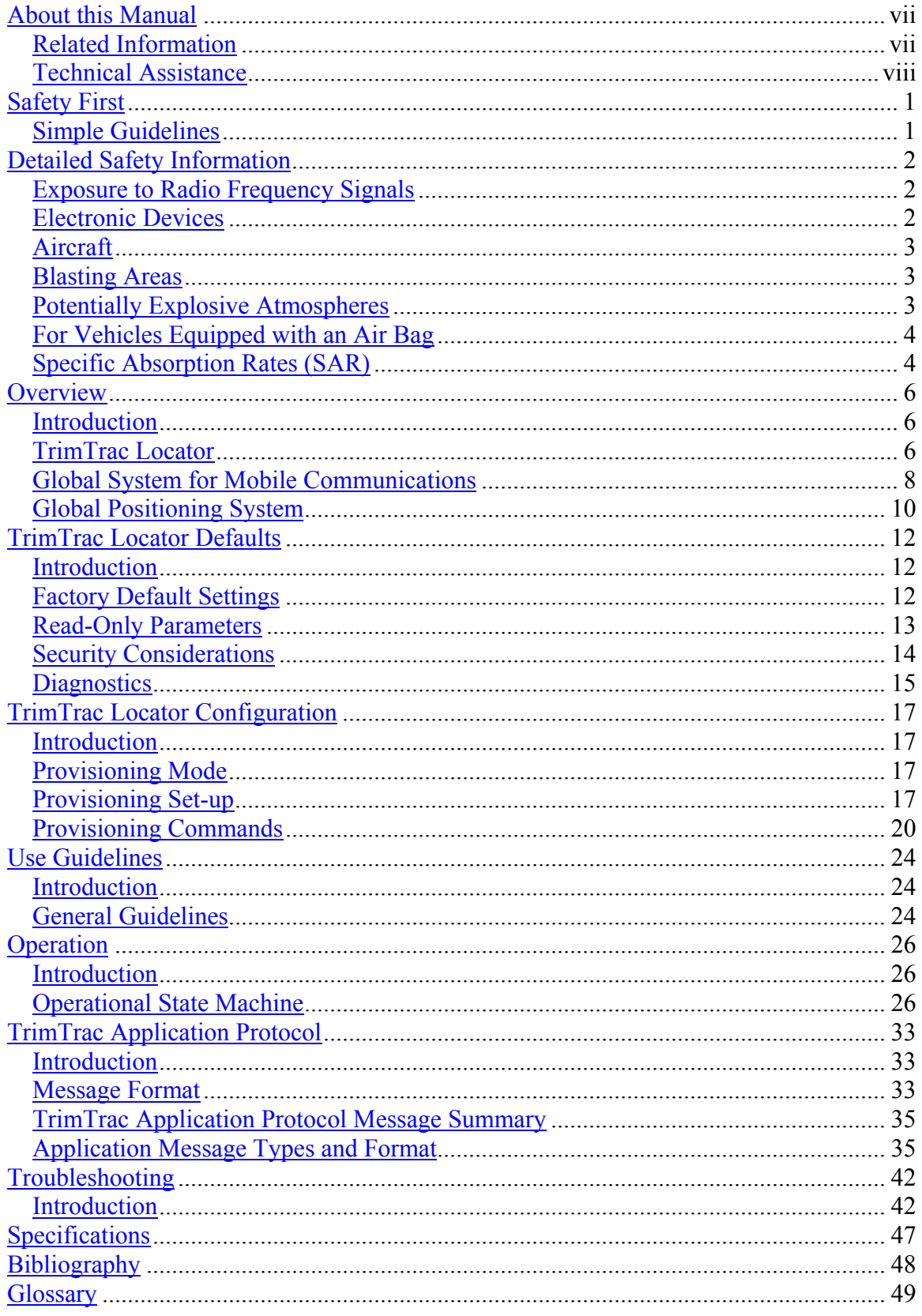

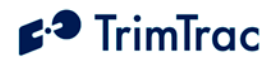

# <span id="page-5-0"></span>**List of Tables**

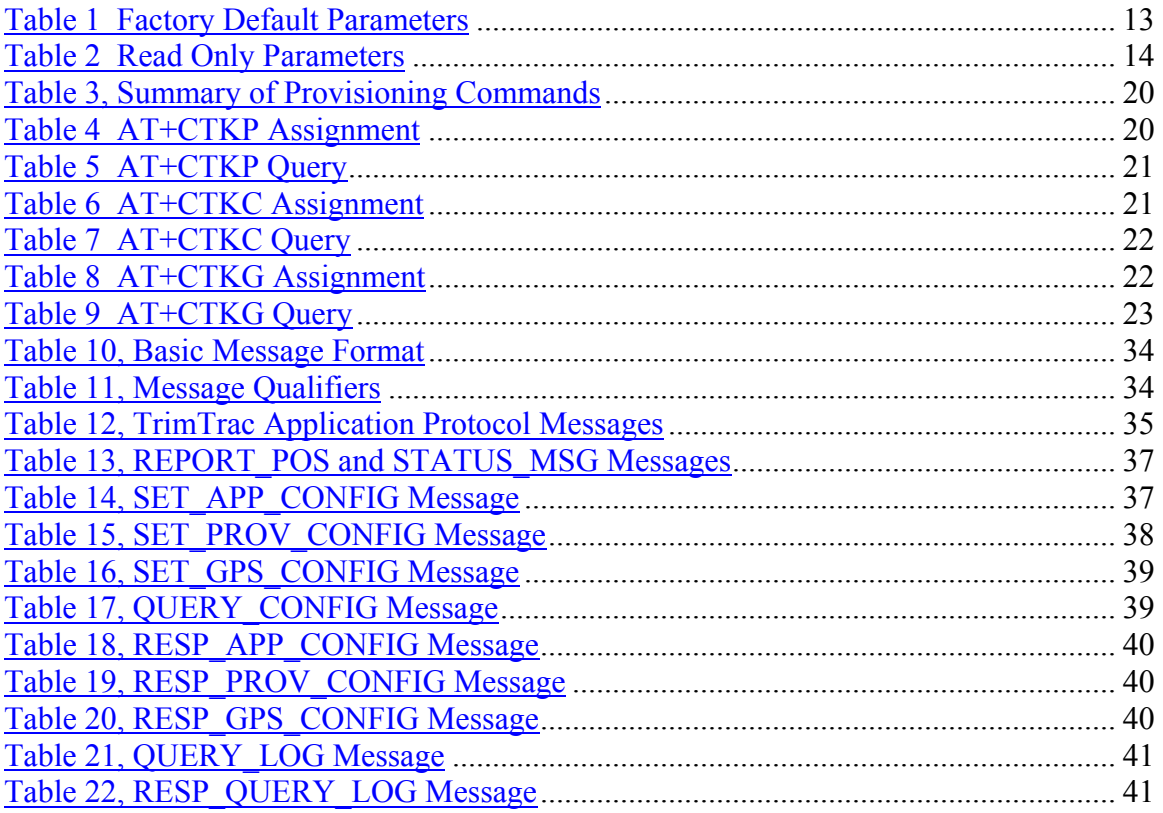

# <span id="page-5-1"></span>**List of Figures**

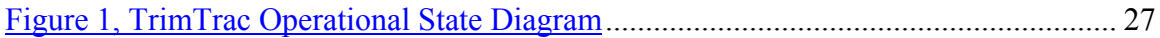

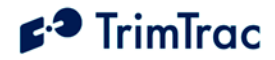

# <span id="page-6-0"></span>**About this Manual**

Welcome to the *TrimTrac<sup>TM</sup> Locator Technical Manual*. This manual is intended for use by system integrators, service providers and application developers (collectively, "Resellers"). It is not intended for end-users of the TrimTrac locator. Any end-user documentation is to be prepared and furnished by the Resellers.

This manual covers the TrimTrac locator operating on 900 MHz, 1800 MHz and 1900 MHz Global System for Mobile communication (GSM) networks. Data and Event Reporting support is by Short Message Service (SMS). This manual describes how to set up, configure, install, operate, and troubleshoot the product. Even if you have used other GSM or Global Positioning System (GPS) products before, Trimble recommends that you spend some time reading this manual to learn about the special features of this product. If you are not familiar with GSM or GPS, visit Trimble Component Technologies' Web site dedicated to the TrimTrac product (www.trimtrac.com) for a look at the device, GSM and GPS. Trimble assumes that you are familiar with Microsoft Windows, including HyperTerminal, and know how to use a mouse, select options from menus and dialogs, make selections from lists, and refer to online help.

This manual is available in portable document format (PDF) from the following Web site: http://www.trimtrac.com/support

## *Related Information*

Other sources of related information are:

- TrimTrac Web site at www.trimtrac.com. This site is dedicated to TrimTrac locator. Application notes, technical notes, and other useful product information are available from this site. These documents contain important information about software and hardware changes.
- Release notes the release notes describe new features of the product, information not included in the manuals, and any changes to the manuals. The release notes are available for download from the above Web address.
- ftp.trimtrac.com use the Trimble FTP site to send files or to receive files such as software patches, utilities, service bulletins, and FAQs. Alternatively, access the FTP site from the Trimble Web site: www.trimtrac.com/support.

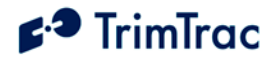

# *Technical Assistance*

<span id="page-7-1"></span><span id="page-7-0"></span>If you have a problem and cannot find the information you need in the product documentation, please contact your local Trimble Component Technologies sales office or sales engineer. The technical support organization can be reached by telephone at +44-1256-746-239 or, when dialing from within the United States, at 1-800-767-4822.

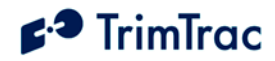

# <span id="page-8-0"></span>**Safety First**

### <span id="page-8-1"></span>*Simple Guidelines*

Please follow these guidelines when configuring or using the TrimTrac locator. Violating these guidelines may be dangerous, illegal or otherwise detrimental. Further detailed information is provided in this manual.

#### **Do Not Operate Where Prohibited**

Do not allow the TrimTrac locator to operate wherever wireless phone use is prohibited or when doing so may cause interference or danger. Examples include but are not limited to operation in hospitals, aircraft, near blasting sites or wherever operation can cause interference.

#### **Interference**

Like all wireless devices, the TrimTrac locator may encounter electrical interference that may affect its performance.

#### **Avoid Body Contact with Device During Operation**

Do not operate the TrimTrac locator in direct contact with your body. Maintain minimum separation distance of 0.6 inch (15 mm) between the device and any parts of your body.

#### <span id="page-8-2"></span>**Qualified Service**

Except for batteries and Subscriber Identification Module (SIM) card, the TrimTrac contains no user serviceable or replaceable parts. Non-functioning units must be returned to an authorized service center for repair or replacement.

#### **Accessories and Batteries**

Use only approved accessories or batteries. Do not connect incompatible products. There is risk of explosion if batteries are replaced by an incorrect type. Dispose of used batteries according to the instructions provided with the batteries.

#### **Water-Resistance**

The TrimTrac locator is not waterproof. Even though it is water-resistant, it is recommended that it be used where it is relatively dry and not subjected to either water streams or submersion.

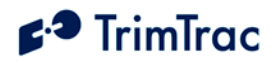

# **Detailed Safety Information**

## *Exposure to Radio Frequency Signals*

The TrimTrac locator is a low power radio transmitter and receiver. When it is ON, it receives and also sends out radio frequency (RF) signals.

In August 1996, the Federal Communications Commissions (FCC) adopted RF exposure guidelines with safety levels for hand-held wireless phones. Those guidelines are consistent with safety standards previously set by both U.S. and international standards bodies:

ANSI C95.1 (1992) NCRP Report 86 (1986) ICNIRP (1996)

Those standards were based on comprehensive and periodic evaluations of the relevant scientific literature. For example, over 120 scientists, engineers, and physicians from universities, government health agencies, and industry reviewed the available body of research to develop the ANSI Standard (C95.1)

While the TrimTrac locator is not intended for hand-held use, its design nonetheless complies with the FCC guidelines (and those standards).

## <span id="page-9-0"></span>*Electronic Devices*

Most modern electronic equipment is shielded from RF signals. However, certain electronic equipment may not be shielded against the RF signals generated by the TrimTrac locator.

#### <span id="page-9-1"></span>**Pacemakers**

The Health Industry Manufacturers Association recommends that a minimum separation of six (6") inches be maintained between a handheld wireless phone and a pacemaker to avoid potential interference with the pacemaker. These recommendations are consistent with the independent research by and recommendations of Wireless Technology Research.

<span id="page-9-2"></span>Persons with pacemakers:

- Should ALWAYS keep the TrimTrac locator more than eight inches from their pacemaker with the device is operational.
- Should not carry the TrimTrac locator on their person

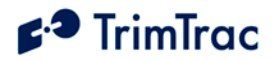

• If there is any reason to suspect that interference is taking place, the TrimTrac locator battery pack should be removed immediately.

## <span id="page-10-0"></span>**Other Medical Devices**

If any other personal medical devices are used in the vicinity of a TrimTrac locator, consult the manufacturers of the medical devices to determine if they are adequately shielded from external RF energy. Physicians may be able to assist in obtaining this information.

<span id="page-10-1"></span>Disable operation of the TrimTrac locator by removing the battery pack in health care facilities when any regulations posted in these areas prohibit the use of wireless phones or two-way radios. Hospitals and health care facilities may be using equipment that could be sensitive to external RF energy.

#### **Vehicles**

RF signals may affect improperly installed or inadequately shielded electronic systems in motor vehicles. Check with the manufacturer or its representative regarding the vehicle. Also consult the manufacturer of any equipment that has been added to the vehicle.

### **Posted Facilities**

Disable operation of the TrimTrac locator by removing the battery pack in any facility where posted notices prohibit the use of wireless phones or two-way radios.

## *Aircraft*

FCC regulations prohibit using wireless phones while in the air. Disable operation of the TrimTrac locator by removing the battery pack prior to boarding or loading in an aircraft

#### *Blasting Areas*

To avoid interfering with blasting operations, disable operation of the TrimTrac locator by removing the battery pack when in a "blasting area" or in areas posted: "Turn off two-way radio". Obey all signs and instructions.

## *Potentially Explosive Atmospheres*

Disable operation of the TrimTrac locator by removing the battery pack prior to entering any area with a potentially explosive atmosphere and obey all signs and instructions. Sparks in such areas could cause an explosion or fire resulting in bodily injury or even death.

Areas with a potentially explosive atmosphere are often, but not always marked clearly. Potential areas may include: fueling areas (such as gasoline stations); below deck on boats; fuel or chemical transfer or storage facilities; vehicles using

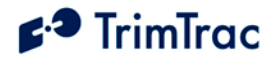

 $\overline{a}$ 

liquefied petroleum gas (such as propane or butane); areas where the air contains chemicals or particles (such as grain, dust, or metal powders); and any other area where it would normally be advisable to turn off motor vehicle engines.

## *For Vehicles Equipped with an Air Bag*

An air bag inflates with great force. DO NOT place objects, including the [TrimTrac locator, in the area](http://www.fcc.gov/oet/fccid) over the air bag or in the air bag deployment area. If in-vehicle wireless equipment is improperly installed and the air bag inflates, serious injury could result.

# *Specific Absorption Rates (SAR)*

THE TRIMTRAC LOCATOR MEETS CERTAIN GOVERNMENT REQUIREMENTS FOR EXPOSURE TO RADIO WAVES.

The TrimTrac locator is a radio transmitter and receiver. It is designed and manufactured not to exceed the emissions limits from exposure to radio frequency (RF) energy set by the Federal Communications Commission of the U.S. government when used in accordance with the instructions set forth in this manual. These limits are part of comprehensive guidelines and establish permitted levels of RF energy for the general population. The guidelines are based on standards that were developed by independent scientific organization through periodic and thorough evaluation of scientific studies. The standards include a substantial safety margin designed to assure the safety of all persons, regardless of age and health.

The exposure standard for wireless mobile phones employs a unit of measurement known as the Specific Absorption Rate, or SAR. The SAR limit set by the FCC is 1.6W/kg.<sup>1</sup> Tests of SAR are conducted using standard operation positions specified by the FCC with the phone transmitting at its highest certified power level in all tested frequency bands. Although the SAR is determined at the highest certified power level, the actual SAR level of the phone while operating can be well below the maximum value. This is because the phone is designed to operate at multiple power levels so as to use only the power required to reach the network. In general, the closer the device is to a wireless base station antenna, the lower the power output.

<span id="page-11-0"></span>Before a phone is available for sale to the public, it must be tested and certified to the FCC that it does not exceed the limit established by the government-adopted requirement for safe exposure when used in accordance with manufacturer instructions. The tests are performed in positions and locations (e.g. near or on the body) as required by the FCC for each model. The SAR value for the TrimTrac locator is less than 1.6 W/kg measured at a minimum separation

 $<sup>1</sup>$  In the United States and Canada, the SAR limit for mobile phones used by the public is 1.6 watts/kg</sup> (W/kg) averaged over one gram of tissue. The standard incorporates a substantial margin of safety to give additional protection for the public and to account for any variations in measurement.

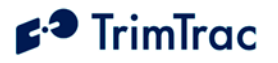

distance of 0.6 inch (15 mm). The TrimTrac locator is not designed to be worn on a person's body.

<span id="page-12-0"></span>The FCC has granted an Equipment Authorization for the TrimTrac locator with all reported SAR levels evaluated as in compliance with the FCC RF guidelines for devices not worn on the body. SAR information on the TrimTrac locator is on file with the FCC and can be found under the Display Grant section of http://www.fcc.gov/oet/fccid after searching on FCC ID: JUPTRIMTRAC1.

<span id="page-12-2"></span><span id="page-12-1"></span>Additional information on Specific Absorption Rates (SAR) can be found on the Cellular Telecommunications & Internet Association (CTIA) Web site at http://www.phonefacts.net

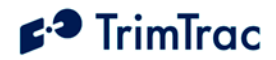

# **Overview**

### *Introduction*

This manual covers the TrimTrac locator operating on 900 MHz, 1800 MHz and 1900 MHz GSM networks. As used in this manual, the term GSM shall include any and all of these frequencies.

#### **Regulatory Approvals**

#### **CE**

The TrimTrac product complies with the essential requirements of the R&TTE Directive 199/5/EC as stated by the EC Declaration of Conformity (CE0681) and the EC R&TTE Type Examination Certificate.

The TrimTrac product complies with the European Telecommunications Standards Institute Specifications ETS300-342-1 (EMC for GSM 900MHZ and DCS 1800MHZ Radio Equipment and Systems).

#### **EEC**

The TrimTrac product complies with Directive 72/245/EEC as amended by Directive 95/54/EC (el\*72/245\*95/54).

#### **FCC**

The TrimTrac product complies with FCC Part 15, FCC Part 24, and Industry Canada requirements.

The TrimTrac product complies with Part 15 of the FCC rules. Operation is subject to the following two conditions:

- (1) This device may not cause harmful interference, and
- (2) This device must accept any interference received, including
	- interference that may cause undesired operation.

## *TrimTrac Locator*

The TrimTrac locator is housed in a single, compact enclosure that simplifies installation and leads to greater reliability. The standard TrimTrac locator has four end-user replaceable alkaline AA batteries and there are no external antennas or other external connections. This package is a mobile communications and

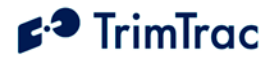

<span id="page-14-0"></span>positioning system module ideally suited for high volume automotive and asset management applications requiring a low-cost, battery or externally powered tracking device. It operates over the GSM cellular networks and allows simple, fast, and efficient transfer of information between a mobile asset and an application hosted either on a server or on an end-user PC.

### **Standard Features**

The TrimTrac locator integrates the following into a single package:

- GSM 900/1800/1900 MHz modem
- High-sensitivity, 12-channel GPS receiver
- Internal GSM and GPS antennas
- TrimTrac application firmware and other integrated functions
- Password-protected data communications
- Support for limited data logging that allows the TrimTrac locator to store up to 128 position or status records for subsequent download

#### **Subscriber Identity Module (SIM)**

You must install a SMS-enabled Subscriber Identity Module (SIM) that has been initialized by your GSM service provider.

## **Optional Plug-In Modules**

The following options are available as plug-in modules that replace the standard TrimTrac locator batteries:

- **Provisioning Module.** Allows configuration of the TrimTrac locator via a USB connection to a PC
- **Vehicle Adapter Module.** Allows connection to an external 9-32 VDC power supply and provides 2 open/closed switch-monitoring connections.

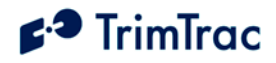

## *Global System for Mobile Communications*

Cellular mobile telephone systems are widely available throughout the world. However, because cellular mobile telephone systems are regulated at the national level, these systems are not generally compatible with each other. To resolve the dilemma of being able to communicate from almost anywhere, but only within your own system, the European telecommunications operators—the Conference of European Postal and Telecommunications Administration (CEPT)—designed a new mobile telephone network.

This network has evolved into GSM, and CEPT has turned over management of GSM to the European Technical Standards Institute (ETSI). GSM is the predominant mobile communications system throughout the world. Outside the United States, most GSM systems operate at 900 MHz, 1800 MHz or both and services provided by these networks are generally referred to as Digital Communication Services (DCS). The United States GSM system operates at 1900 MHz and is generally referred to as Personal Communication Service (PCS).

#### **GSM Cellular Phone System**

The Global System for Mobile (GSM) protocol offers a variety of data services that allow users to send and receive data at rates of up to 9600 bps. Data can be delivered over ISDN, Packet Switched or Circuit Switched Data Networks (PSDN or CSDN) and via the Short Message Service (SMS). The TrimTrac locator uses SMS, which is a store-and-forward service for the bi-directional exchange of alphanumeric messages of up to 160 characters.

#### **Architecture of the GSM network**

Any asset tracking or management system on GSM consists of several distinct components. The TrimTrac locator is the mobile unit that is installed in the vehicle, equipment or other mobile asset and contains the Subscriber Identity Module (SIM). The SIM card contains a unique International Mobile Subscriber Identity (IMSI) [number. Th](#page-31-0)is enables the network to i[den](#page-31-0)tify the user and therefore allow the terminal to have access to specific, subscriber services.

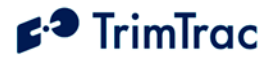

The GSM system is made up of two sections:

- The Base Station Subsystem that controls the radio link with the mobiles through local cells
- The Network Subsystem that controls the switching of calls between the network users, mobile to mobile, and between mobile and fixed lines

The Network Subsystem stores all administrative information including the current cell being used by the mobile unit that allows call routing and the roaming ability of GSM. An important feature of GSM is this ability to move across international and network borders, a feature that is described as "roaming." If arrangements have been made with the service provider, the SIM card will be enabled for roaming.

- <span id="page-16-0"></span>• Mobile Station (MS)
	- o The TrimTrac locator includes a radio transmitter and receiver.
	- o Subscriber Identity Module (SIM) an electronic card containing a computer chip. The chip contains the subscriber information and operating system parameters. SIMs provide authentication, encryption, information storage, and subscriber account protection services (including Personal Identity Number or PIN, and Pin Unblocking Key or PUK). GSM users can move the SIM from one TrimTrac locator to another.
- Other network components (part of the GSM network)
	- o Short Message Service Center (SMSC)
	- o Delivers text messages (up to 160 characters) to GSM users.

#### **GSM Operational Overview**

The TrimTrac locator operates in accordance with the state diagram more fully described in the Operation chapter beginning on page 25 of this manual.

Whenever the TrimTrac locator has a new position or status to report, it updates its Status Message. The TrimTrac locator then enters the GSM Transmit State and automatically searches for a GSM network using a set of tables on the SIM card to determine which GSM network the phone should try to reach.

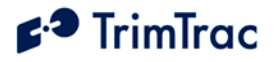

These tables are the Public Land Mobile Network (PLMN) tables and each GSM network has its own unique PLMN number. This number is the Mobile Country Code (MCC) and the Mobile Network Code (MNC), which are also the first numbers of the subscriber's IMSI. (The IMSI is the MCC, plus the MNC, plus the Mobile Station Identification Number.) The PLMN table finds either the subscriber's home network or a network that will allow service, and registers to the network consistent with the handset.

The responding network's Mobile Switching Center (MSC) passes this request for service to the Visitor Location Register (VLR). If the VLR has information about this IMSI, then it passes the request to the authentication center. If the VLR cannot find any information on this IMSI, it must pass the request to the Home Location Register and get approval before passing on the request.

Once the VLR has approval to grant the request for service, it knows the user identity, what features are authorized, and the authentication codes. The VLR then passes the request back to the MSC for routing to destination address specified by the TrimTrac locator. If the destination address is a land-based number, the MSC passes the call to the Public Switched Telephone Network (PSTN) for connection. If the destination address is another mobile number, the MSC repeats the process described above to locate the number being dialed.

## *Global Positioning System*

The Global Positioning System (GPS) is a satellite-based navigation system operated and maintained by the U.S. Department of Defense. GPS consists of a constellation of 24 satellites providing worldwide, 24-hour, three-dimensional (3D) coverage. Although originally conceived for military needs, GPS has a broad array of civilian applications including timing, surveying, fleet management, marine, land, aviation, and vehicle navigation. GPS is the most accurate technology available for navigation. As a satellitebased system, GPS is immune from the limitations of land-based systems, which have limited coverage and whose accuracy varies with geographic location and, even under ideal conditions, cannot compare with GPS. By computing the distance to GPS satellites orbiting the earth, a GPS receiver can calculate an accurate position. This process is called satellite ranging. GPS receivers can also provide precise time, speed, and course measurements that are important for vehicle mobile positioning and communications applications.

#### **GPS Receiver**

The TrimTrac locator includes an advanced GPS receiver, which provides the position, course, speed and time information required for mobile asset management applications. The TrimTrac locator's GPS receiver features a twelve-

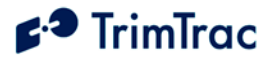

<span id="page-18-18"></span><span id="page-18-17"></span><span id="page-18-16"></span><span id="page-18-15"></span><span id="page-18-14"></span><span id="page-18-13"></span><span id="page-18-12"></span><span id="page-18-11"></span><span id="page-18-10"></span><span id="page-18-9"></span><span id="page-18-8"></span><span id="page-18-7"></span><span id="page-18-6"></span><span id="page-18-5"></span><span id="page-18-4"></span><span id="page-18-3"></span><span id="page-18-2"></span><span id="page-18-1"></span><span id="page-18-0"></span>channel digital signal processor (DSP) which operates at the GPS L1 frequency (1575.42 MHz) and processes the Coarse/Acquisition (C/A) code portion of the GPS signal. The RF and digital signal processing components of the GPS module are custom ASICs designed by Trimble.

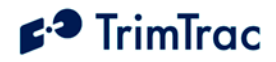

# **TrimTrac Locator Defaults**

## *Introduction*

<span id="page-19-26"></span><span id="page-19-25"></span><span id="page-19-24"></span><span id="page-19-18"></span><span id="page-19-17"></span><span id="page-19-16"></span><span id="page-19-15"></span><span id="page-19-14"></span><span id="page-19-13"></span><span id="page-19-12"></span><span id="page-19-11"></span><span id="page-19-10"></span><span id="page-19-9"></span>The following tables describe the factory default settings of the TrimTrac locator. All such default settings can be changed to suit the particular application requirements. While most of the settings can be configured or changed by sending the appropriate SMS text messages over the GSM network, certain fields such as the Device Identification number, Security Password and SIM PIN can only be entered or changed while the device is connected to a PC using the Provisioning Module. Please refer to the TrimTrac Application chapter beginning on page 31 for detailed descriptions of each TrimTrac state.

# *Factory Default Settings*

<span id="page-19-23"></span><span id="page-19-22"></span><span id="page-19-21"></span><span id="page-19-20"></span><span id="page-19-19"></span><span id="page-19-8"></span><span id="page-19-7"></span><span id="page-19-6"></span><span id="page-19-5"></span><span id="page-19-4"></span><span id="page-19-3"></span><span id="page-19-2"></span><span id="page-19-1"></span><span id="page-19-0"></span>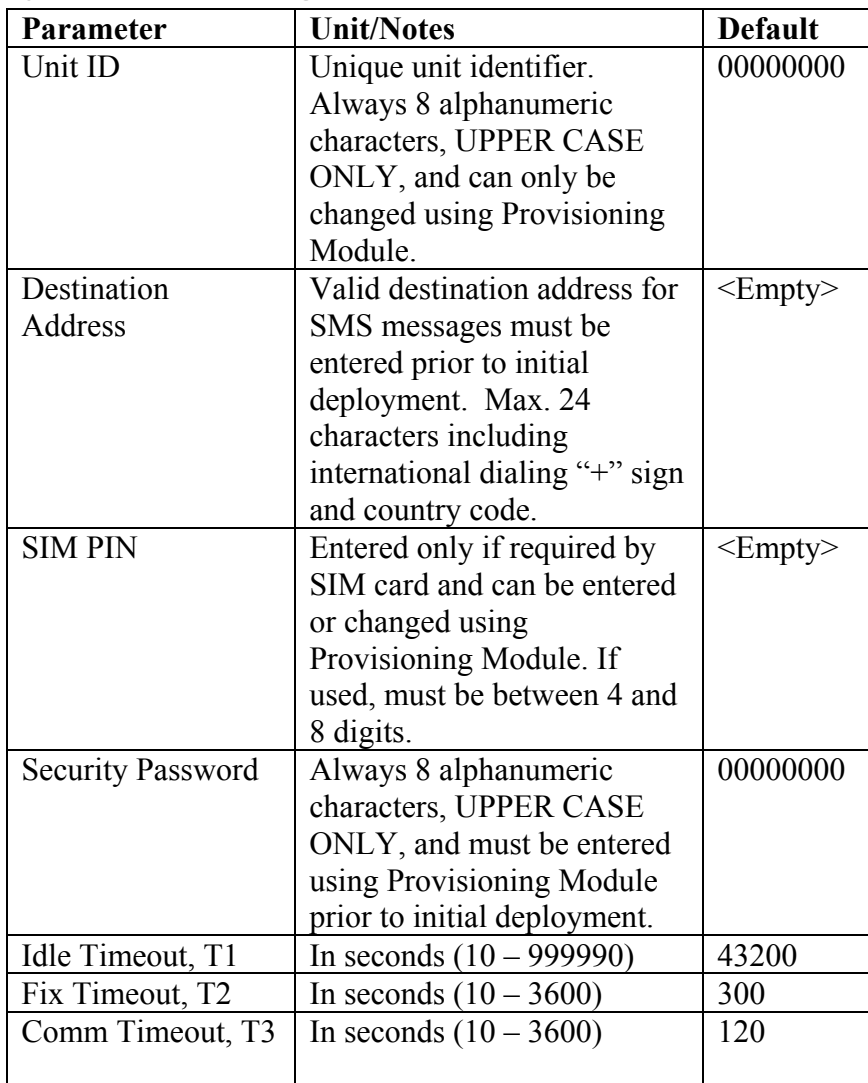

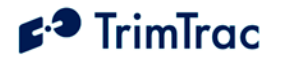

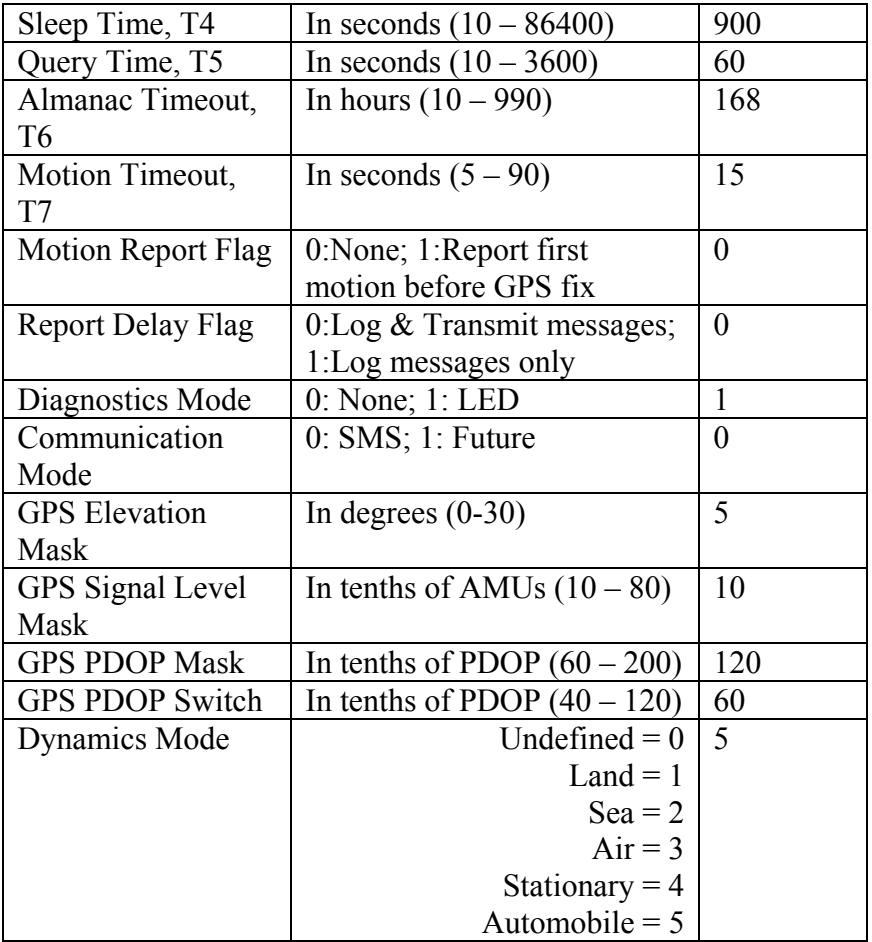

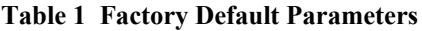

# *Read-Only Parameters*

<span id="page-20-0"></span>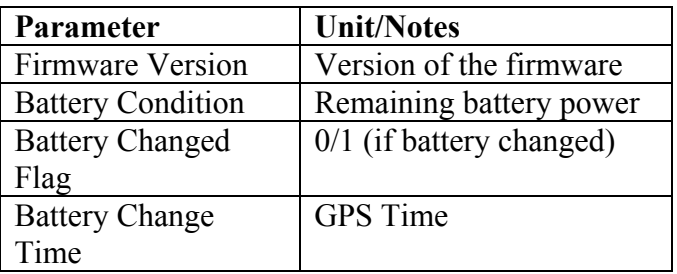

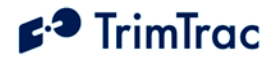

**Table 2 Read Only Parameters**

## *Security Considerations*

#### **Communication Security**

The security of the TrimTrac locator supports Short Message Peer to Peer (SMPP) protocol, which allows the application server or wireless carrier to insert any originating address into the messages it sends to the TrimTrac locator. To maintain the security of the TrimTrac locator it will only accept an incoming TrimTrac Application message if its Unit ID field matches its own Unit ID and the password field matches its password. This will ensure that only the server application will be able to send commands to direct it to report to a different location or to start reporting at a different rate.

#### **Configuration Security**

The configurable parameters are divided into two groups, the provisioning group and the read/write group.

- The provisioning group includes parameters that are only read from once the TrimTrac locator enters normal usage. They are set at either time of manufacturing or possibly time of provisioning. Some are never written only read from. The values such as the Unit ID and Firmware Version are written at time of manufacturing. The Destination Address is written at time of provisioning or can be changed over the air using the SET\_PROV\_CONFIG message. The battery status values are updated by the firmware and only read from by the user.
- The read/write group includes operational parameters that are changed as a part of the normal operation of the TrimTrac locator. Sending a TrimTrac Application message to the TrimTrac locator over the air could change all these values. Using these messages the server application can change the functionality of the TrimTrac locator. The communication security methods will protect these values from being changed by an unauthorized user.

The SIM PIN is a feature of GSM SIMs that allows the owner of the SIM to put a lock on the SIM. In order to use the account associated with the SIM, the user of the GSM device must provide the SIM PIN after SIM insertion or device power up. The SIM PIN setting is stored in the firmware and is used if the SIM requests it. If requested, the SIM PIN is used to attempt to unlock the SIM. If the unlock fails, the SIM PIN is marked as having caused a failure and not retried until the user physically connects the TrimTrac locator to a provisioning module and issues a new AT command changing the SIM PIN. This is to prevent the SIM from becoming unusable after 10 SIM PIN failures. The SIM PIN cannot be read back once set. It can only be overwritten.

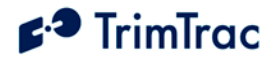

## <span id="page-22-0"></span>*Diagnostics*

<span id="page-22-2"></span><span id="page-22-1"></span>When the Diagnostics Mode is enabled and set to 1 (LED) the LED on the TrimTrac locator will blink at different rates depending on the TrimTrac locator's operational state. If the TrimTrac locator is powered off the LED is off. If the estimated battery life is below the threshold of 10% the LED is turned on continuously while the TrimTrac locator is operational and not blinked. Only if the batteries are good will the following blinking rates apply:

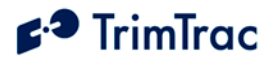

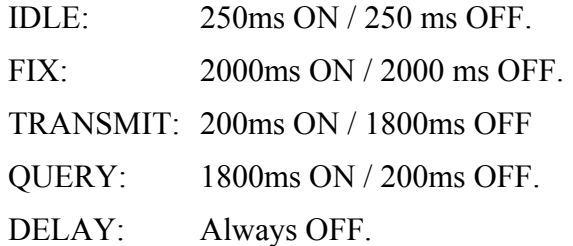

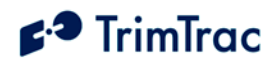

# **TrimTrac Locator Configuration**

## *Introduction*

Configuration is the process of setting the operational and communication parameters of the TrimTrac locator. Most, but not all, of these parameters can be set or changed over the air; however, certain parameters such as the Unit Identification number, Security Password and SIM personal identification number (PIN) must be set prior to first use and can only be changed when the TrimTrac locator is connected to a PC via a Provisioning Module.

Personnel without prior configuration or provisioning experience should familiarize themselves with the TrimTrac operation and application characteristics as more fully described in the Operation chapter beginning on page 25.

# *Provisioning Mode*

Before a new TrimTrac locator can be used for the first time, it must be properly configured. This entails substituting the Battery Pack Module or other optional modules with a Provisioning Module and then connecting it to the USB port on a Microsoft Windows-based PC. Microsoft's HyperTerminal is then used as the primary programming interface to send the proper AT Commands. The AT Commands are described in this section and must be used the first time the TrimTrac locator is provisioned. Text fields [need to be e](#page-18-3)nclosed in [quotation](#page-18-4) marks "...".

## *Provisioning Set-[up](#page-18-5)*

Before a TrimTrac Provi[si](#page-19-4)[oning](#page-19-5) [mo](#page-19-6)[dul](#page-19-7)[e c](#page-19-8)an be connected and used with an USBequipped Microsoft Windows-based PC, the appropriate USB drivers and HyperTerminal program must be installed on the PC.

## **FTDI Driver Loading**

The TrimTrac Provisioning Module uses an USB interface chip from Future Technology Devices International Ltd. (FTDI). The easiest way for HyperTerminal to communicate with the Provisioning Module is to download and install the appropriate FTDI driver on the PC on which HyperTerminal will run.

These Windows drivers are available from FTDI for download and use at:

#### www.ftdichip.com/FTWinDriver.htm

Select, download and install the VCP Driver for either Win'98 / ME / 2000 / XP (with enhanced BM series support) driver following the instructions provided on the Web site and with the driver.

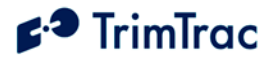

## <span id="page-25-0"></span>**HyperTerminal**

HyperTerminal is a standard program included in all current versions of Microsoft Windows and can be typically found in the Communications directory under Accessories. If HyperTerminal is not already installed on the Windows PC that will be used to configure the TrimTrac locator, you will need to install it from your original Windows CDs.

## **Connecting the Devices**

Once the FTDI USB device driver and HyperTerminal program are installed on the PC, connect the TrimTrac locator and Provisioning Module to the PC USB port as follows:

- 1. Remove the TrimTrac battery pack from the base TrimTrac locator
- <span id="page-25-1"></span>2. Install an active SMS-enabled SIM card in the base unit SIM card holder
- 3. Insert Provisioning Module into base TrimTrac locator and secure it using screw provided.
- 4. Connect the USB Type-A Male end of the data cable to the Provisioning Module
- 5. Connect the other USB Type-A Male end of the cable to the PC USB port.

### **Beginning a Provisioning Session**

To commence a provisioning session, you must start HyperTerminal in the following steps

- 1. Start HyperTer[minal from the Windows, Start, All Programs, Ac](#page-18-6)cessories, Communications menu.
- 2. A "New Conne[ction" panel will appear and enter "TrimTrac" for the Ne](#page-18-7)w Connection Na[me and click "OK" butto](#page-18-7)n
- 3. A "Connect Usi[ng" panel will appear and from the pull d](#page-18-9)own menu select the Com port you designated as the USB port when you installed the FTDI driver (commonly, CO[M4\)](#page-18-10)
- <span id="page-25-2"></span>4. On the next pan[el and under "Port Settings", select the following from](#page-18-11) the pull down men[us:](#page-18-11)
	- Bits Per Second: [11520](#page-18-4)0
	- Data Bit 8
	- Parity None
	- Stop Bits  $1$
	- Flow Control None

Click "OK" when done.

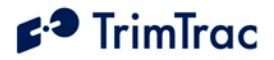

- 5. If you wish to view what you type on the HyperTerminal Screen, click on File, Properties, Settings, ASCII Settings and checkmark the "Echo Typed Characters Locally" box. Click "OK" to close each panel.
- 6. To check whether you have successfully connected the TrimTrac and Provisioning M[odule to HyperTerminal, type:](#page-18-6) 
	- at+ctkc?
- 7. Assuming the f[actory default configuration has not been previously](#page-18-7) changed, the fol[lowing response should](#page-18-7) appear:
	- $+$ ctkc: 43200,300,120,900,60,168,15,0,0,1,0
	- OK
- <span id="page-26-0"></span>8. You are now ready to begin provisioning the TrimTrac locator(s) by typing the AT+commands described in the following sections.
- 9. When complete, reinstall the battery pack with four "AA" batteries.

#### **Configuring Multiple Units**

If multiple TrimTrac locators need to be configured, then you can send the units text files with the desired settings rather then typing individual AT+commands. For instance, sending the following from a text file sets the TrimTrac locator to its default settings and confirms the final settings and firmware version number:

```
at+ctkp="00000000","","","00000000"
at+ctkp?
at+ctkc=43200,300,120,900,60,168,15,0,0,1,0
at+ctkc?
at+ctkg=5,120,60,10,5
at+ctkg?
Ati
```
To configure HyperTerm[inal to send text files to](#page-18-12) the Tri[mTrac](#page-18-13) locator, select Echo and set the line del[ay to 500 milliseconds fro](#page-18-14)m the H[yperT](#page-18-15)erminal ASCII Setup panel under File, P[roperties, Settings.](#page-19-9)

<span id="page-26-1"></span>To send a text file, select [and open the desired](#page-19-10) text fil[e fro](#page-19-11)m Transfer, Send Text File panel.

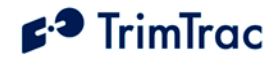

## *Provisioning Commands*

## **Provisioning Command Summary**

The following AT commands are used to provision and configure the TrimTrac locator via HyperTerminal when connected to the Provisioning Module.

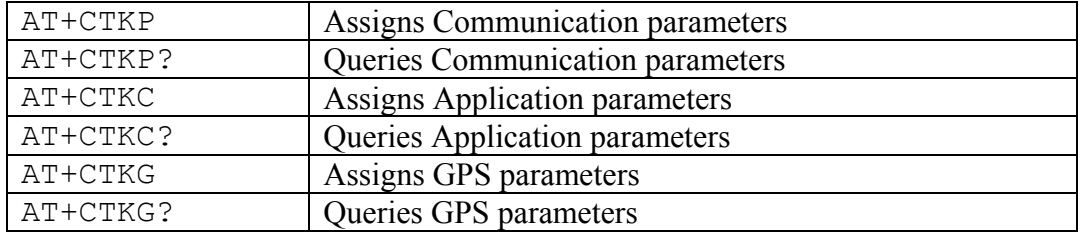

**Table 3, Summary of Provis[ioning Commands](#page-19-10)**

## **AT+CTKP Application [Provisioning](#page-19-13)**

Prior to the TrimTrac locator being used for the first time, the application must [be](#page-19-14) provisioned using this co[mmand. The AT+CTKP command configures](#page-19-15) the Communication parameters. This command is the only method to change the Unit ID, SIM PIN and S[ecurity Password.](#page-19-16) It can q[ue](#page-19-17)ry the current settings or change them to new valu[es.](#page-19-18)

<span id="page-27-0"></span>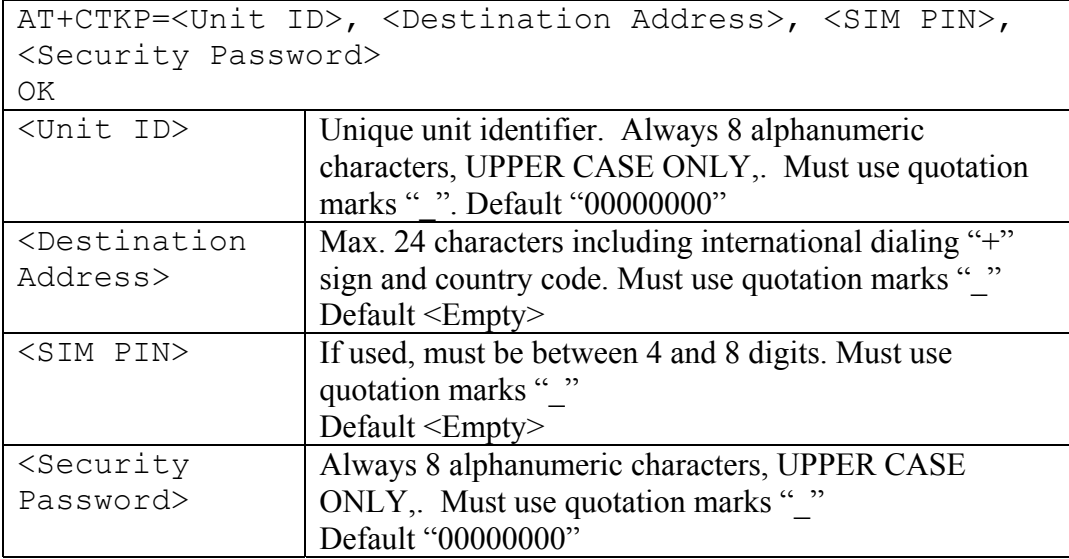

<span id="page-27-1"></span>**Table 4 AT+CTKP Assig[nment](#page-19-23)**

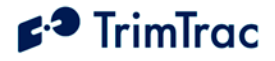

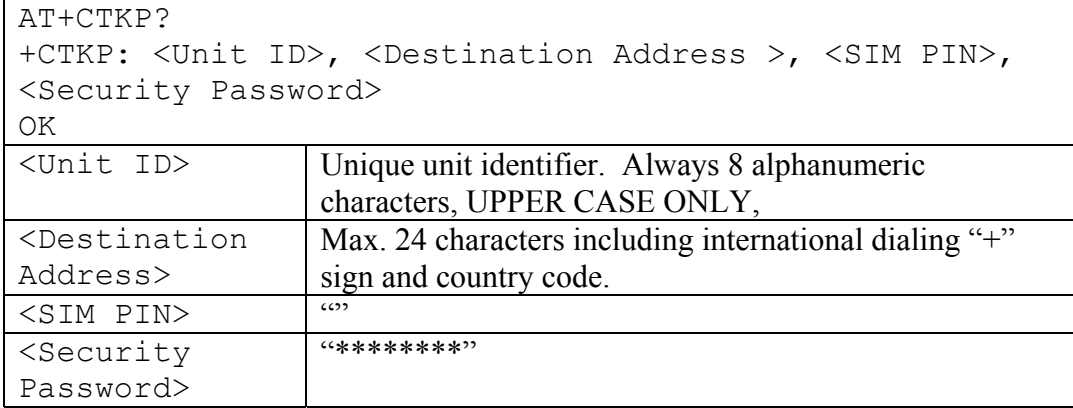

#### **Table 5 AT+CTKP Quer[y](#page-19-23)**

<span id="page-28-0"></span>Note that when the SI[M PIN field and](#page-19-23) the Sec[uri](#page-19-8)ty Password fields are queried using either AT+commands or TrimTrac Application Protocol messages, they are shown masked out with the '\*' character to prevent theft of the information.

## **AT+CTKC Application Configuration**

The AT+CTKC command is used to configure the Read/Write parameters of the TrimTrac locator. It can query the current settings or change them to new values.

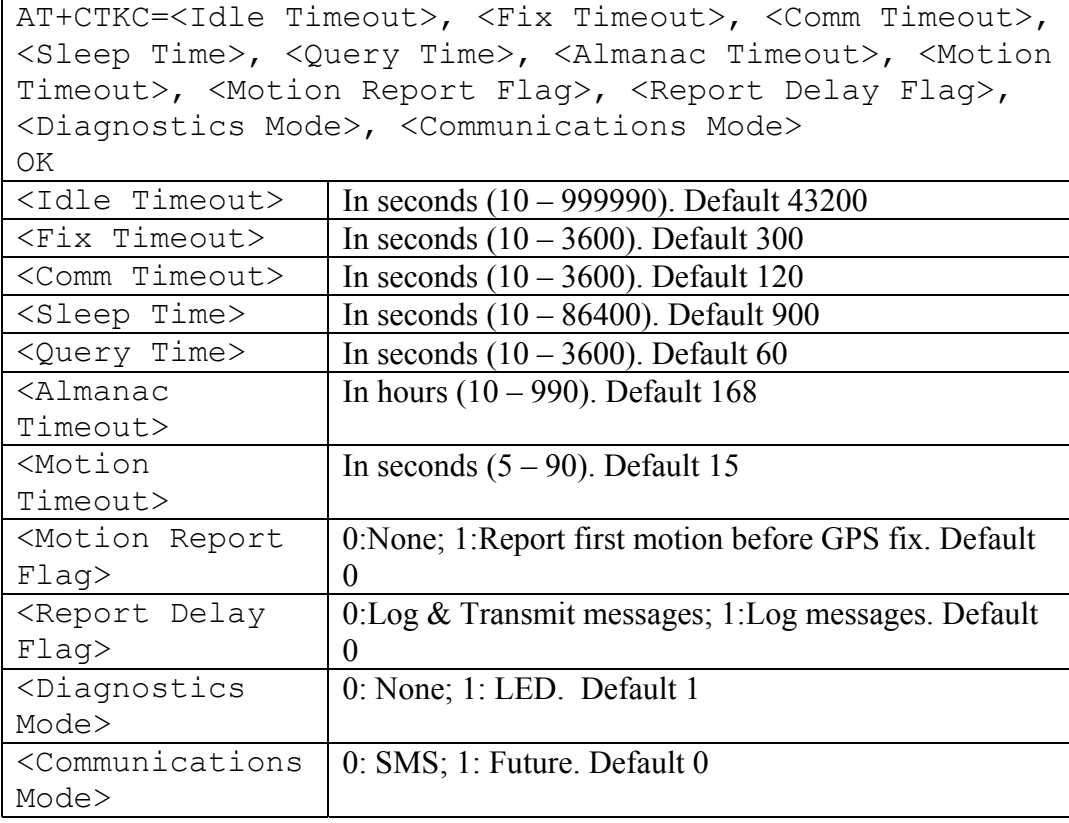

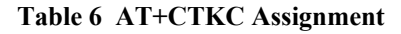

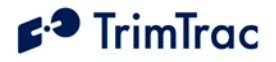

<span id="page-29-1"></span><span id="page-29-0"></span>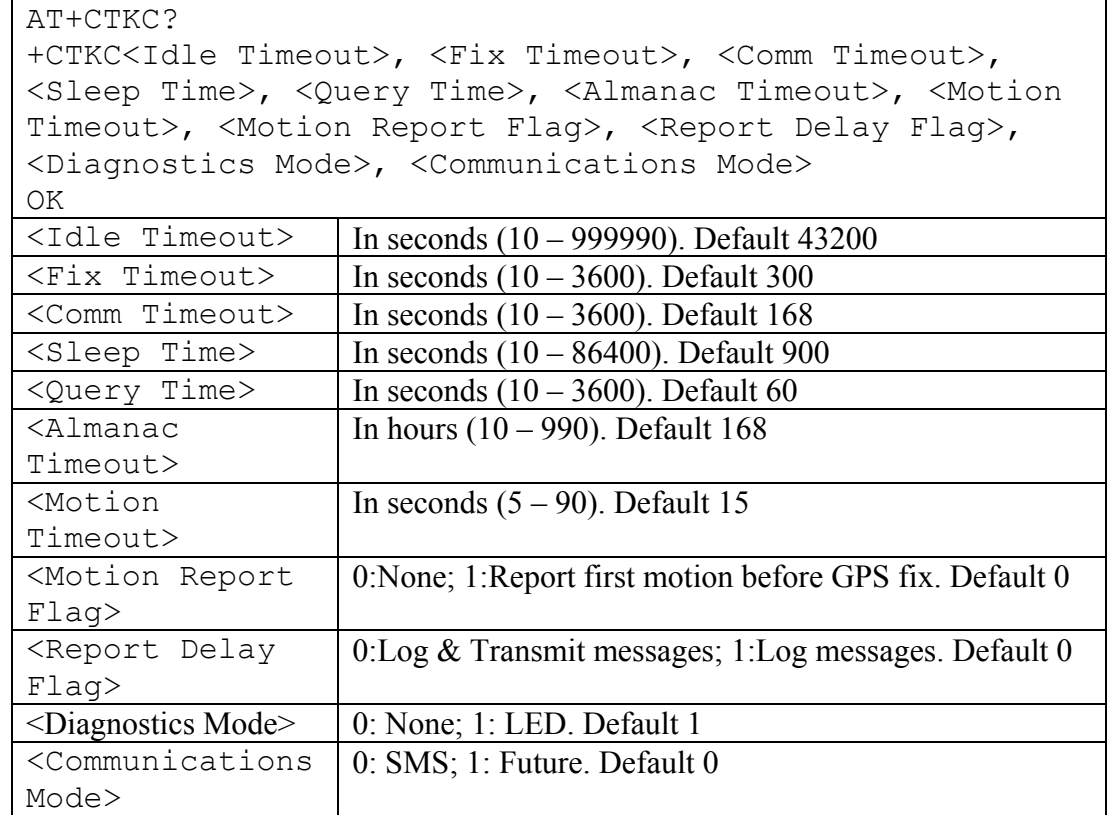

<span id="page-29-2"></span>**Table 7 AT+CTKC Query**

#### **AT+CTKG GPS Configure**

The AT+CTKG command configures the GPS parameters. This command mirrors the functionality of the over-the-air GPS\_CONFIG message. It can query the current settings or change them to new values.

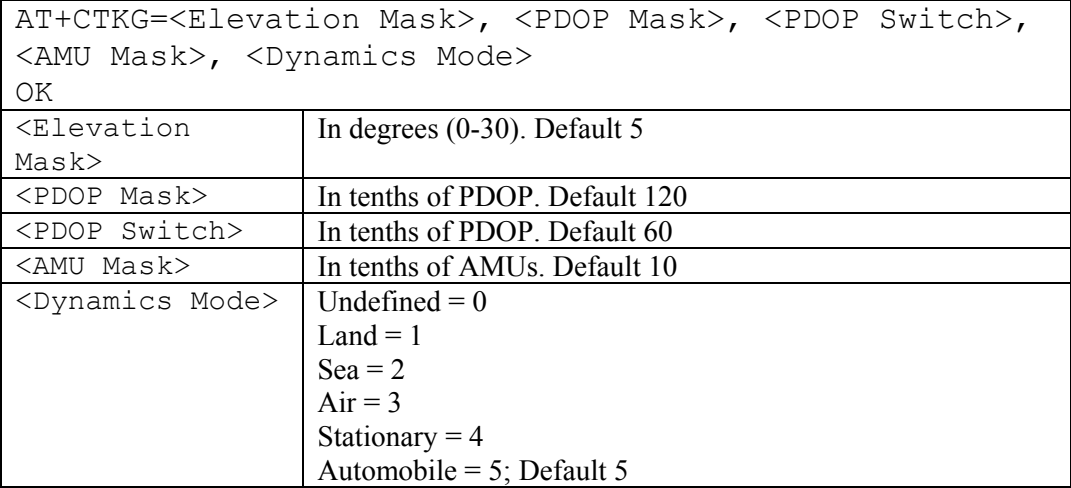

**Table 8 AT+CTKG Assignment**

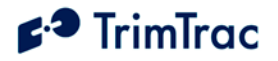

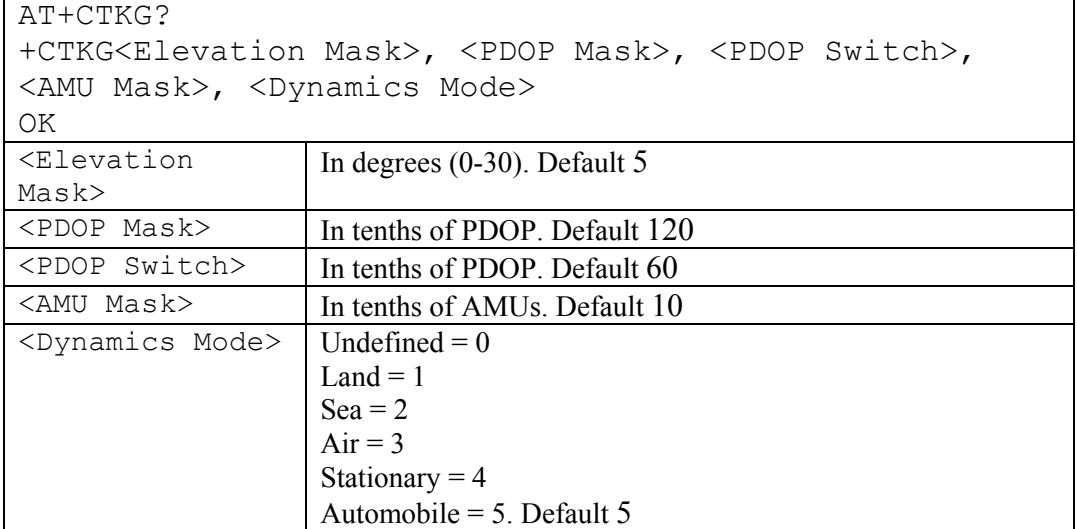

**Table 9 AT+CTKG Query**

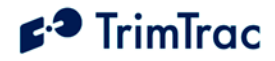

# <span id="page-31-0"></span>**Use Guidelines**

## *Introduction*

The TrimTrac locator is a completely self-contained end-user device. As such no specific installation is required. There are no external connections required for antennas or power when used in its standard battery-powered configuration. Like all GPS and wireless devices, the TrimTrac locator will work best where it can have a relatively unobstructed view of the sky and wireless base station antenna. Nonetheless, the TrimTrac locator employs advanced GPS technology that [increases](#page-31-1) its ability to acquire weak GPS signals. This allows the device to be deployed in environments where traditional GPS receivers may not be able to determine location.

## <span id="page-31-1"></span>*General Guidelines*

## **Placement and Orientation**

Generally, the TrimTrac will perform best when used as close as possible to horizontal plane, preferably with reasonably unobstructed clearance around the unit. Field test indicate that the TrimTrac locator will perform reasonably well when placed in the glove box or under the front passenger seat in many contemporary automobiles. It should not be installed in the trunk of a vehicle unless it can be place near or under the rear window package shelf. Try to avoid placing the unit where its view of the sky is obstructed by metal or surfaces painted with metallic paint.

### **RF Jamming**

The TrimTrac locator should be installed as far away as possible from transmitting antennas, including satellite communication, radar, VHF and cellular. These transmitters may emit jamming signals that interfere with the GPS receiver's ability to track GPS satellite signals. Generally, the stronger the other transmitting device, the wider the distance required between antennas. For the TrimTrac locator, a minimum clearance of 45 cm (approximately 18 in.) from these transmitting devices is recommended.

### **Mounting**

The TrimTrac locator is provided with mounting tabs that can be used to secure the device to a flat surface using screws or similar fasteners. In the event these mounting tabs are not to be used, they can be broken-off by working them back and forth.

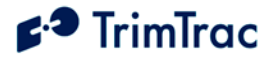

### **Environmental Conditions**

The TrimTrac locater mounting location must not exceed the environmental specifications of the device. For instance, it cannot be installed inside a vehicle's engine compartment, wheel well, chassis or any other location in which the conditions can reasonably be expected to exceed the device environmental specifications.

#### **Exposure to RF Radiation**

As noted in the Safety First and Detailed Safety Information chapters, on pages 1 and 2, respectively, the TrimTrac locator is not to be used in direct contact with the body. A minimum separation distance of 0.6 inch (15 mm) must be maintained during operation. The TrimTrac locator is not intended for body-worn applications.

#### **Batteries**

The TrimTrac locator is designed to work with four standard AA alkaline batteries. Insert the batteries with the positive and negative polarities as indicated on the battery pack label. Do not reverse polarities or use non-alkaline AA batteries; otherwise, permanent damage to the TrimTrac locator may result or there may be a risk of explosion or fire. Dispose of used batteries in accordance with the battery manufacturer instructions.

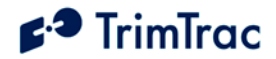

# **Operation**

## *Introduction*

This chapter covers in detail the operational characteristics of the TrimTrac locator. It is important to understand how the TrimTrac operates before factory default settings are altered.

## *Operational State Machine*

The TrimTrac locator operates in accordance with the state diagram shown in Figure 1 below.

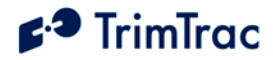

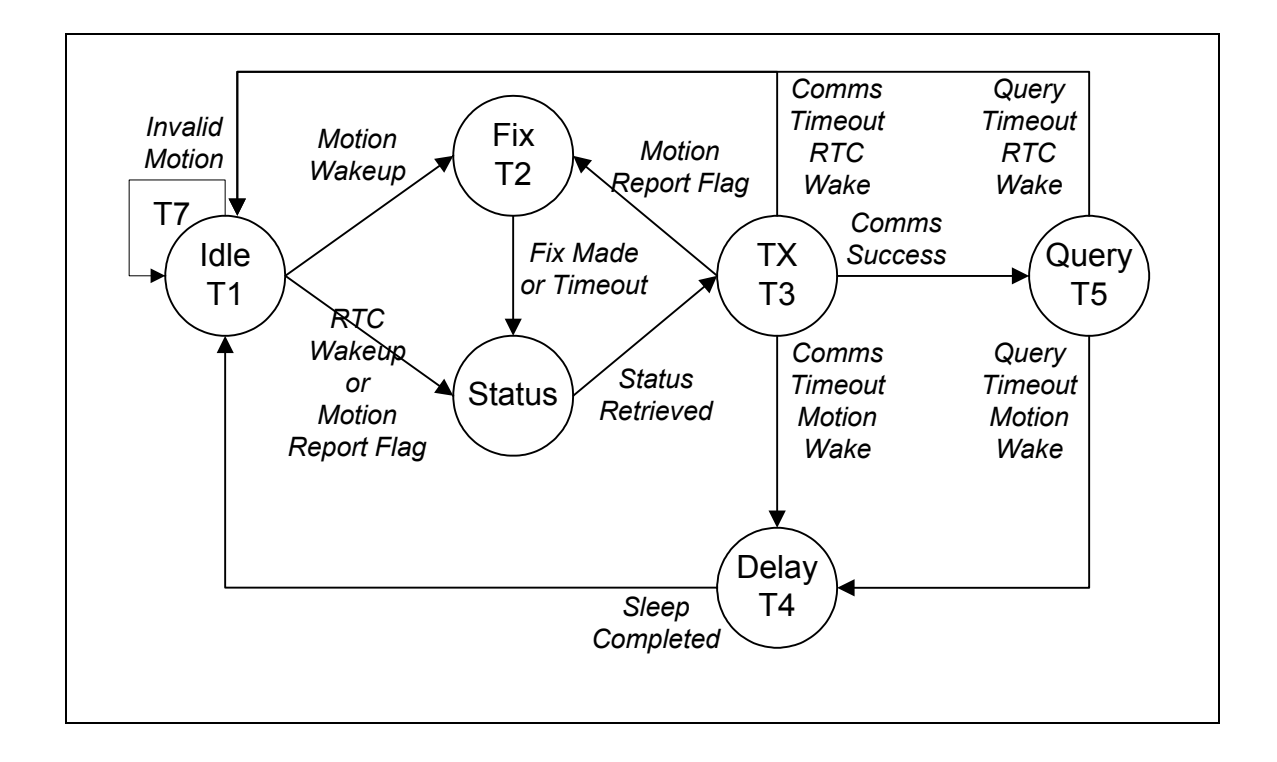

**Figure 1, TrimTrac Operational State Diagram**

## **IDLE State**

# $f^3$  TrimTrac

In a typical application, the TrimTrac locator spends a majority of the time in the IDLE state. While in the IDLE state, the device monitors the motion sensor and the Real Time Clock (RTC) countdown timer, T1, is running.

The TrimTrac locator will transition from the IDLE state to either the FIX or STATUS states as follows:

- 1. To the FIX state if:
	- a. Motion is detected during the IDLE state for more than T7 seconds ("Motion Timeout") AND the Motion Report Flag is set to FALSE  $(^{0}$ "); OR
	- b. Motion has been detected between the time the motion detector latch was last reset and before the device entered the current IDLE state, regardless how the Motion Report Flag is set.
- 2. To the STATUS state if:
	- a. The Motion Report Flag is set to TRUE ("1") AND motion is detected during the IDLE state for more than T7 seconds; provided, however, that no motion has been detected between the time the motion detector latch was last reset and before the device entered the current IDLE state; OR
	- b. The RTC Wakeup countdown timer, T1, has expired.

A fundamental operational premise of the TrimTrac locator is to compute and send position reports only if the device has moved. To repeatedly report position even though there has been no motion would needlessly reduce battery-life while increasing communication costs.

The purpose of the Motion Timeout, T7, is to minimize false detections of motion while the TrimTrac locator is stationary. Typical Motion Timeouts are in the range of 15 to 20 seconds.

Certain applications may benefit from knowing as soon as possible when motion first occurs rather that waiting for a position fix to be calculated first. The purpose of the Motion Report Flag is to cause a Motion Report to be generated and sent as soon as possible upon detection of motion and then computing a new position fix.

If the unit is at rest, but there has been motion since the last time the motion detector latch had been reset, the unit will attempt one final position fix once the DELAY state timer, T4, has expired. In so doing, the unit will report its current at-rest position if a successful fix has been achieved. Whether or not the unit was successful in obtaining this fix, no further position fixes will be attempted until subsequent motion is detected.

The purpose of the RTC Wakeup countdown timer, T1, is to periodically report into the server application during extended stationary periods. In so doing, the health and status of the TrimTrac locator is verified and queued SMS messages

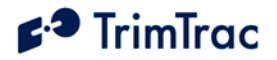

can be delivered to the TrimTrac locator. The server may at this time request status and logged data from the TrimTrac locator or change its configuration parameters. Typical RTC Wakeups are in the range of 12 to 24 hours expressed in seconds.

#### **FIX State**

The TrimTrac locator enters the FIX state from either the:

- 1. IDLE state; OR
- 2. TRANSMIT state.

Upon entering the FIX state, the TrimTrac locator will:

- 1. Power up the GPS hardware;
- 2. Start the GPS countdown timer, T2;
- 3. Attempt to compute new position fix before the GPS countdown timer, T2, expires.
- 4. Collect almanac date and ephemeris data if and only if the Almanac/Ephemeris countdown timer, T6, has expired (typically every few days).

The TrimTrac locator will transition from the FIX state to the STATUS state whenever either of the following occurs:

- 1. A new position fix is achieved; or
- 2. The GPS Timeout countdown timer, T2, expires.

Upon transition from the FIX state, the TrimTrac locator will:

- 1. Reset the RTC Wakeup countdown timer, T1; and
- 2. Power down the GPS hardware.

The TrimTrac locator will initially attempt a position fix using standard signal strength sensitivity settings; however, it will automatically switch to enhanced sensitivity settings if it is unable to acquire a sufficient number of satellites to compute at least a 2-D position.

In practice, it is best to position the TrimTrac locator with as clear of a view of the sky as possible even though it has the ability to automatically switch to enhanced sensitivity. In so doing, the average time to compute position fixes will be reduced (38 second versus 400 second warm starts for –130 dBm and –136 dBm signal strengths, respectively) while realizing commensurate reductions in power consumption and improvements in battery-life.

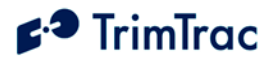

## **STATUS State**

The TrimTrac locator enters the STATUS state from either the:

- 1. FIX state; OR
- 2. IDLE State

Upon entering the STATUS state from the FIX state, the TrimTrac locator will:

- <span id="page-37-0"></span>1. Collect the latest status information, including battery levels;
- 2. Store latest status and position information into appropriate report structures; and
- 3. Reset motion detection logic.

Upon entering the STATUS state from the IDLE state, the TrimTrac locator will:

1. Collect the latest status information, including battery levels; and

Store latest status and position information into appropriate report structures.

Upon completion of these tasks, the TrimTrac locator will transition from the STATUS state to the TRANSMIT state.

#### **TRANSMIT State**

Upon entering the TRANSMIT state from the STATUS state, the TrimTrac locator will:

- 1. Power up the GSM hardware;
- <span id="page-37-1"></span>2. Start the TRANSMIT countdown timer, T3;
- 3. Attempt find a suitable 900, 1800 or 1900 MHz GSM network, establish SIM communication and register on the network; AND
- 4. If a suitable GSM network connection is made, transmit the latest available status and position information before the TRANSMIT countdown timer, T3, expires.

The TrimTrac locator will transition from the TRANSMIT state whenever any of the following occurs:

- 1. The GSM protocol stack confirms that queued TrimTrac locator messages have been sent; OR
- 2. The TRANSMIT Timeout countdown timer, T3, expires; OR
- 3. Connection to t[he GSM network is lost](#page-18-11)

The TrimTrac locator [will transiti](#page-18-4)on from the TRANSMIT state to either the IDLE, FIX, QUERY or DELA[Y states as follows:](#page-18-6)

1. To the IDLE st[ate if:](#page-18-6)

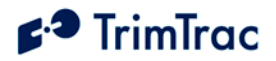

- a. The TRANSMIT Timeout countdown timer, T3, expires; AND
- b. Expiration of th[e RTC Wa](#page-18-3)keup countdown timer, T1, caused the initial transition from the most recent IDLE state to the STATUS state.
- 2. To the FIX state if:
	- a. Motion Report is set to TRUE ("1"); AND
	- b. The most recent transition from the IDLE state to the STATUS state was caused by motion during the IDLE state for more than T7 seconds; AND
	- c. No motion had been detected between the time the motion detector latch was last reset and before the device entered the most recent IDLE state; AND
	- d. The GSM protocol stack confirms that queued Motion Report has been sent.
- 3. To the QUERY state if the GSM protocol stack confirms that queued TrimTrac locator messages, other than a Motion Report, have been sent.
- 4. To the DELAY state if:
	- a. The TRANSMIT Timeout countdown timer, T3, expires; AND
	- b. The most recent transition from the IDLE state to the STATUS state was caused by motion during the IDLE state for more than T7 seconds.

Upon transitioning from the TRANSMIT state to any state other than the QUERY state, the TrimTrac locator will power off the GSM hardware.

#### **QUERY State**

Upon entering the QUERY state from the TRANSMIT state, the TrimTrac locator will:

- 1. Start the QUERY countdown timer, T5;
- 2. Standby to receive and acknowledge any messages from the server application sent via the GSM network.

The TrimTrac locator will transition from the QUERY state when the later of the following occurs:

- 1. The QUERY Timeout countdown timer, T5, expires; OR
- 2. The TrimTrac locator has finished processing any messages received prior to expiration the QUERY Timeout countdown timer, T5.

The TrimTrac locator will transition from the QUERY state to either the IDLE or DELAY states as follows:

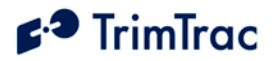

- 1. To the IDLE state if expiration of the RTC Wakeup countdown timer, T1, caused the initial transition from the most recent IDLE state to the STATUS state.
- 2. To the DELAY state if motion caused the initial transition from the most recent IDLE state to either t[he FIX or S](#page-18-3)TATUS state:

Upon transitioning from the QUERY state, the TrimTrac locator will power off the GSM hardware.

## **DELAY State**

Upon entering the DELAY state from either the TRANSMIT or QUERY states, the TrimTrac locator will:

- 1. Start the DELAY countdown timer, T4; AND
- 2. Power off or otherwise disable all functions other than the RTC Wakeup logic.

<span id="page-39-0"></span>The TrimTrac locator will transition from the DELAY state to the IDLE state if and only if the DELAY Timeout countdown timer, T4, expires.

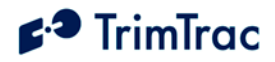

# **TrimTrac Application Protocol**

## *Introduction*

The TrimTrac Application Protocol is used to communicate with and control TrimTrac locators that have already been provisioned and deployed to the field.

The TrimTrac locator communicates with the server application by sending and receiving SMS messages based on an ASCII-like protocol (in lieu of the AT+commands used during initial provisioning). This TrimTrac Application Protocol uses the same message structure as the Trimble ASCII Interface Protocol (TAIP) even though no TAIP messages defined for Trimble products other than the TrimTrac locator are used. It is used to communicate with and control TrimTrac locators that have already been provisioned and deployed to the field.

For security reasons, the only parameters that cannot be changed over-the-air using the TrimTrac Application Protocol are the Unit Identification number, SIM PIN and Security Password.

## *Message Format*

### **Basic Message**

All TrimTrac Application Protocol messages use printable ASCII characters. Upper case and lower case alpha characters are generally interchangeable, i.e., lower case characters are converted to upper case alpha in the TrimTrac locator before parsing.

Each message has the following general format with the contents of the data string being message dependant. Valid messages are limited to 128 characters.

<span id="page-40-0"></span>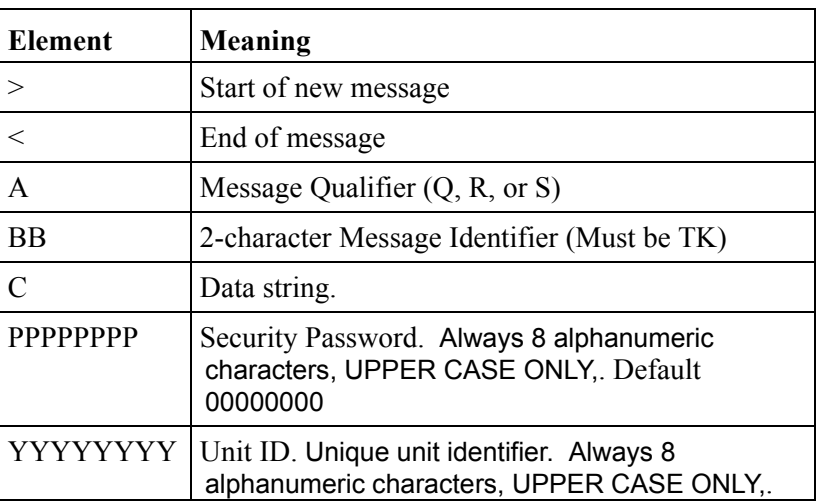

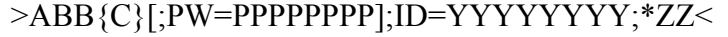

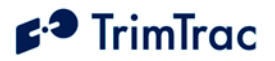

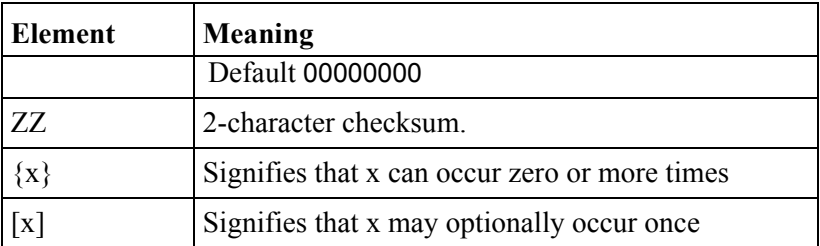

**Table 10, Basic Message Format**

### **Message Framing**

Each TrimTrac Applic[ation Pr](#page-18-5)otocol message is framed by the start, end ASCII characters '>', '<', respectively. These chara[cters are not allowed oth](#page-18-17)er than as start-of-message and e[nd-of](#page-18-18)-message indicators.

### **Message Qualifiers**

A one-character Message Qualifier is used [t](#page-18-14)[o describe the action to](#page-19-9) [b](#page-18-14)e taken [on](#page-19-24) the message. The following table lists the valid qu[alifiers:](#page-19-12) 

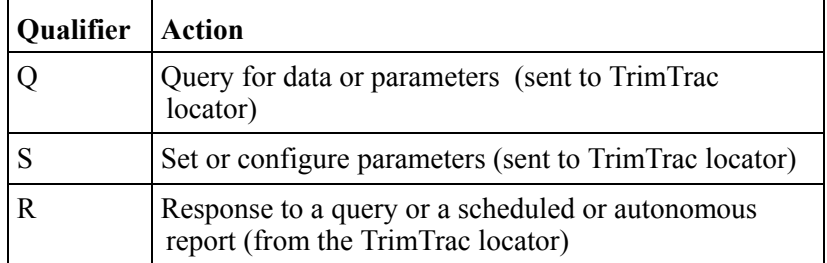

**Table 11, Messag[e Q](#page-19-26)ualifiers**

#### **Data String**

<span id="page-41-0"></span>The Message [Qualifier and the Messag](#page-18-6)e Identi[fier dictate](#page-18-3) the format and length of the data string. The Data String can consist of any printable ASCII characters with the exception of the > and < characters. Most messages are length sensitive and many use the ';' character as field separator.

#### **Security Password**

A Security Password (PW) must be used in all communications with the TrimTrac locator. The default Security Password is set to '00000000'; however, the TrimTrac locator may be assigned any numeric password of up to eight characters while the TrimTrac locator is connected to a provisioning module.

The TrimTrac locator checks all incoming messages for a Security Password and all incoming message must include a Security Password. If the Security Password included in a message sent to TrimTrac locator does not match the Security Password configured in the TrimTrac Device, then the message is ignored.

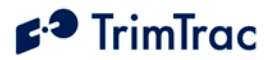

## **Unit ID**

Unit Identification (ID) must be used in all communications with the TrimTrac locator. The TrimTrac locator may be assigned a numeric ID of eight digits only while the TrimTrac locator is connected to a provisioning module (available separately). The default ID is set to 00000000.

The TrimTrac locator checks all incoming messages for a Unit ID and all incoming message must include a Unit ID. If the Unit ID included in a message sent to TrimTrac locator does not match the Unit ID configured in the TrimTrac Device, then the message is ignored.

### **Checksum**

The checksum field is [always req](#page-18-8)uired and provides for a two-digit hexadecimal checksum value, which is compute[d by XOR'ing all characters from the](#page-18-11) beginning of t[he message up to](#page-18-11) and in[cluding the](#page-18-4) \* character. The checksum is always the last element [of the message before the end-of-message delimit](#page-18-6)er.

## *TrimTrac Application [Protocol](#page-18-3) Message Summary*

<span id="page-42-0"></span>The following over-the-air TrimTrac Application Protocol Messages are used to communicate with and control the TrimTrac locator.

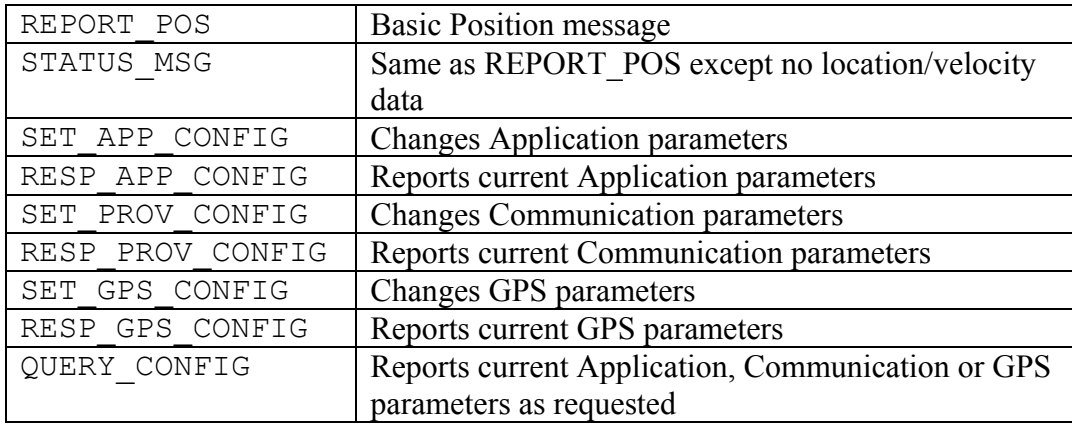

**Table 12, TrimT[rac Applicati](#page-19-23)on Protocol Messages**

## *Application Mes[sage T](#page-19-23)ypes and Format*

<span id="page-42-1"></span>The TrimTrac [Application Proto](#page-19-23)col mes[sa](#page-19-8)ges are described in the following sections beginning on the next pag[e.](#page-18-11) 

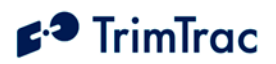

# **REPORT\_POS and STATUS\_MSG**

These two messages are the most common. The difference between the REPORT\_POS and STATUS\_MSG is that the REPORT\_POS message contains position information. STATUS MSG does not contain any position.

<span id="page-43-1"></span><span id="page-43-0"></span>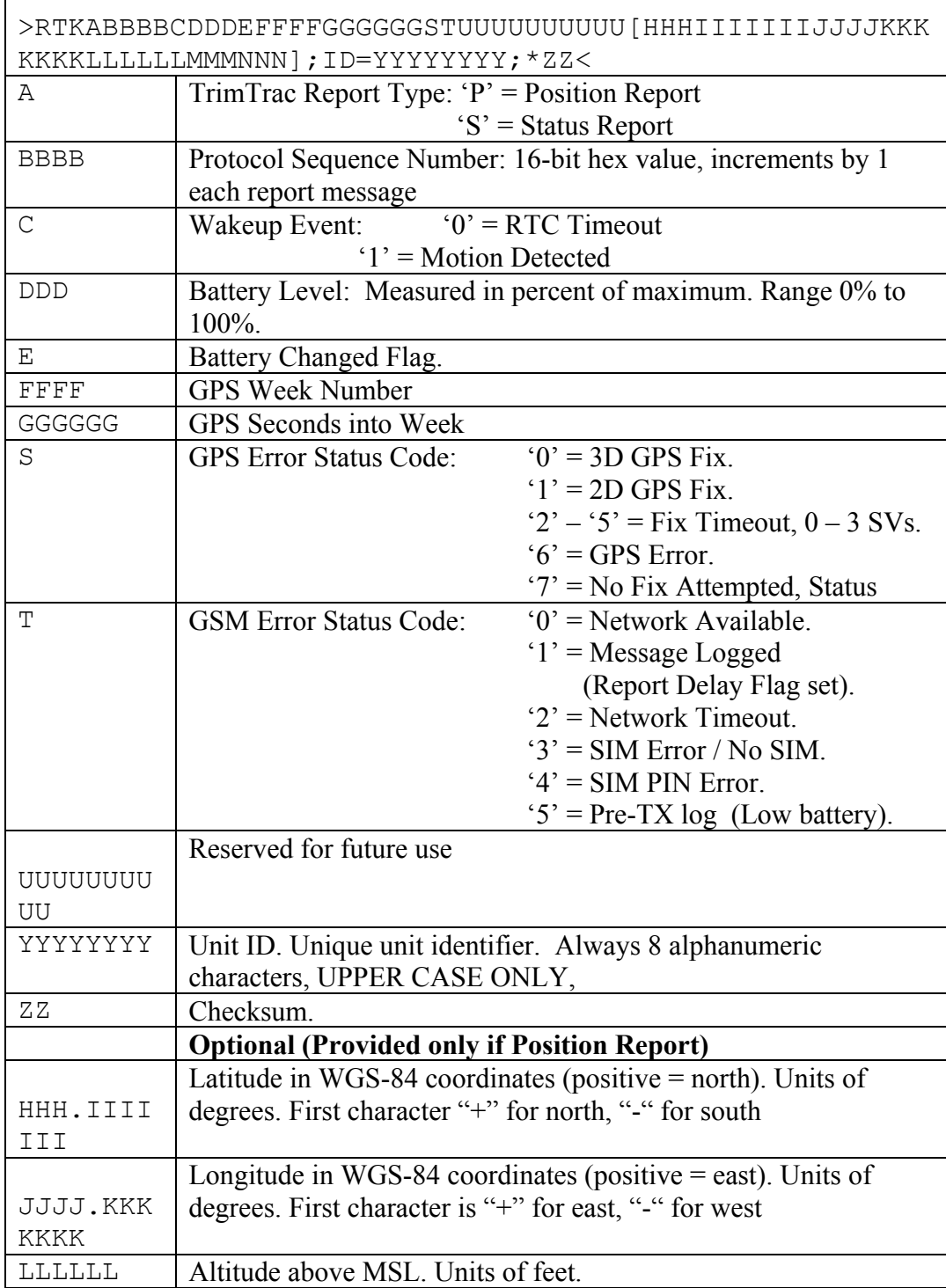

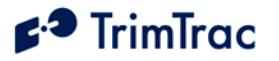

 $\mathsf{r}$ 

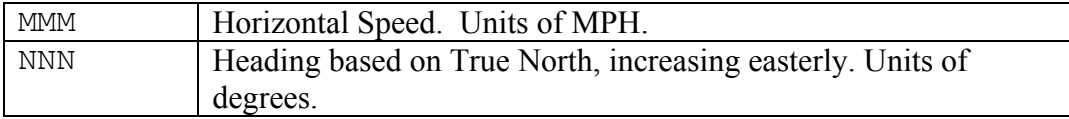

**Table 13, REPORT\_POS and STATUS\_MSG Messages**

## **SET\_APP\_CONFIG**

The SET\_APP[\\_CONFIG message is used by the s](#page-18-7)erver application to set the TrimTrac Application parameters in the TrimTrac locator. When received the TrimTrac locat[or will send a RESP\\_APP\\_CONFIG message in response.](#page-18-6)

<span id="page-44-0"></span>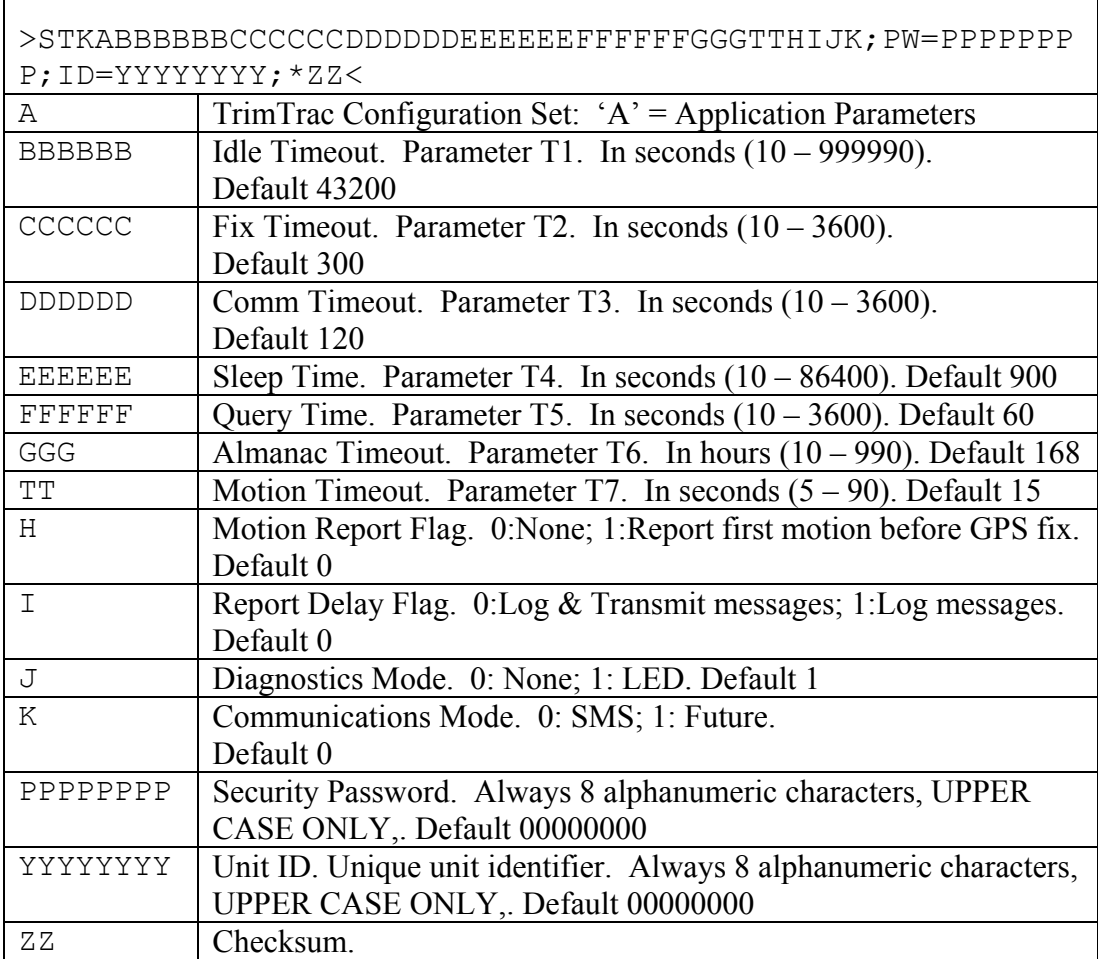

<span id="page-44-1"></span>**Table 14, SET\_APP\_CONFIG Message**

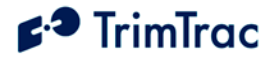

## **SET\_PROV\_CONFIG**

The SET\_PROV\_CONFIG message is used by the server application to set the Communication values in the TrimTrac locator. When received by the TrimTrac locator, the unit will send a RESP\_PROV\_CONFIG message in response.

T

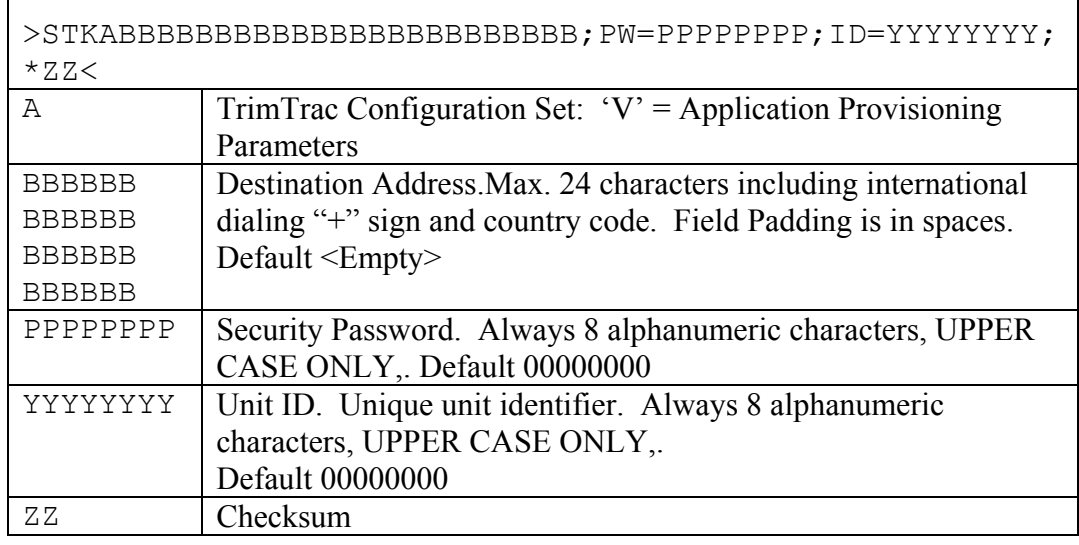

<span id="page-45-0"></span>**Table 15, SET\_PROV\_CONFIG Message**

## **SET\_GPS\_CONFIG**

The SET\_GPS\_CONFIG message is used by the server application to set the TrimTrac GPS parameter values in the TrimTrac locator. When received the TrimTrac locator will s[end a RESP\\_GPS\\_CONFIG message in response.](#page-18-6)

<span id="page-45-1"></span>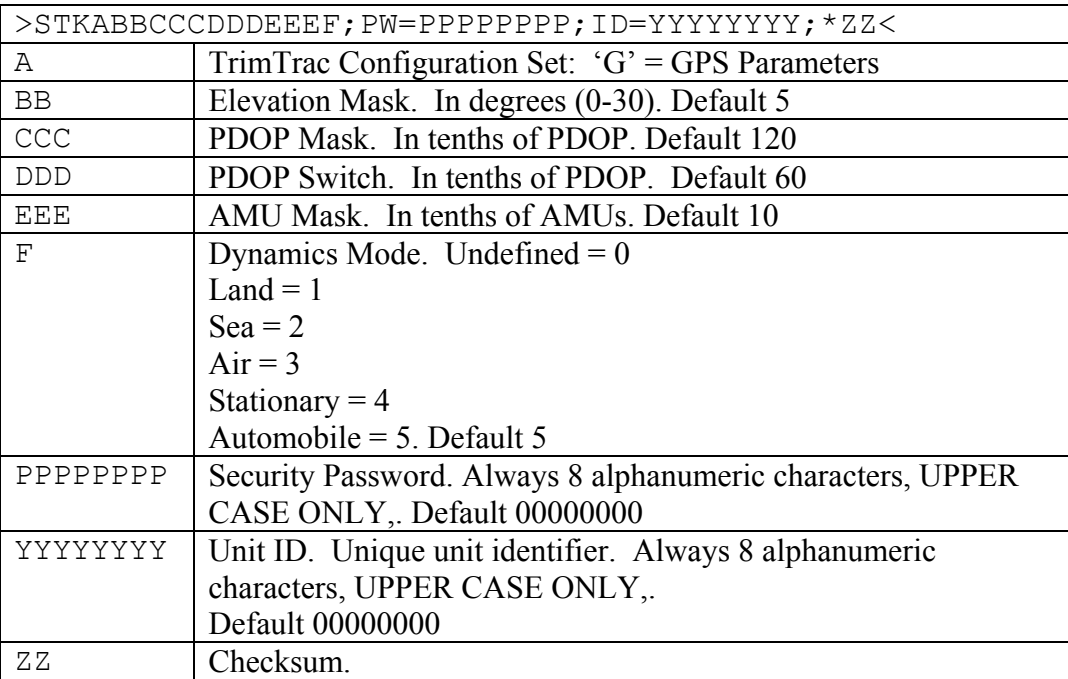

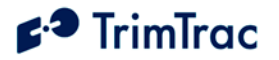

**Table 16, SET\_GPS\_CONFIG Message**

## **QUERY\_CONFIG**

This QUERY CONFIG message is used by the server application to request the TrimTrac locator send its TrimTrac Application, GPS or Communication parameters in the appropriate RESP\_APP\_CONFIG, RESP\_PROV\_CONFIG or RESP\_GPS\_CONFIG message.

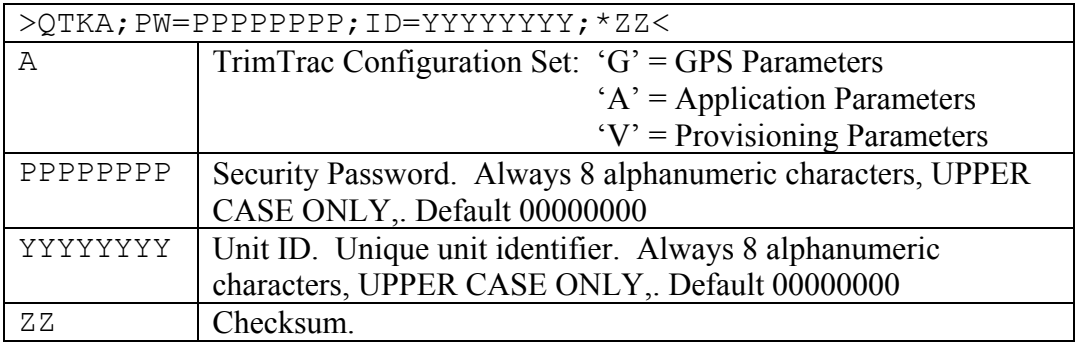

**Table 17, QUERY\_CONFIG Message**

## **RESP\_APP\_CONFIG**

Г

This is the response message to the SET\_APP\_CONFIG and QUERY\_CONFIG messages containing the Application Parameter values.

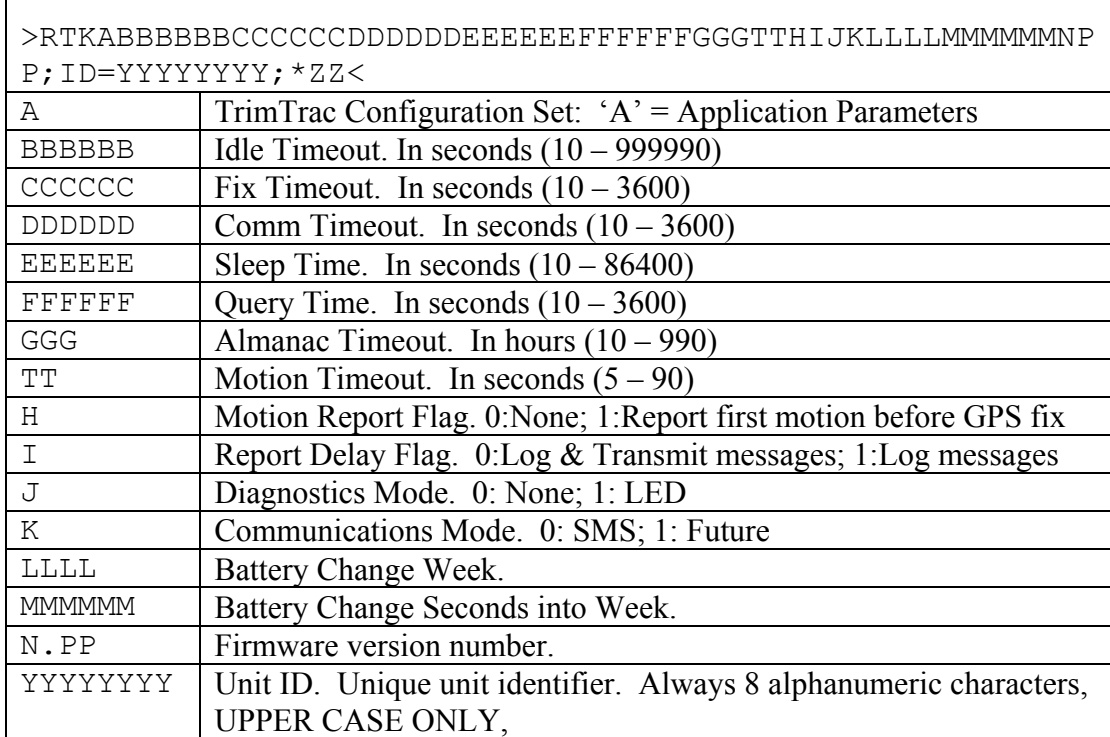

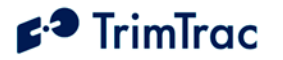

zz Checksum.

**Table 18, RESP\_APP\_CONFIG Message**

## **RESP\_PROV\_CONFIG**

This is the response message to the SET\_PROV\_CONFIG and QUERY\_CONFIG message containing the provisioning information.

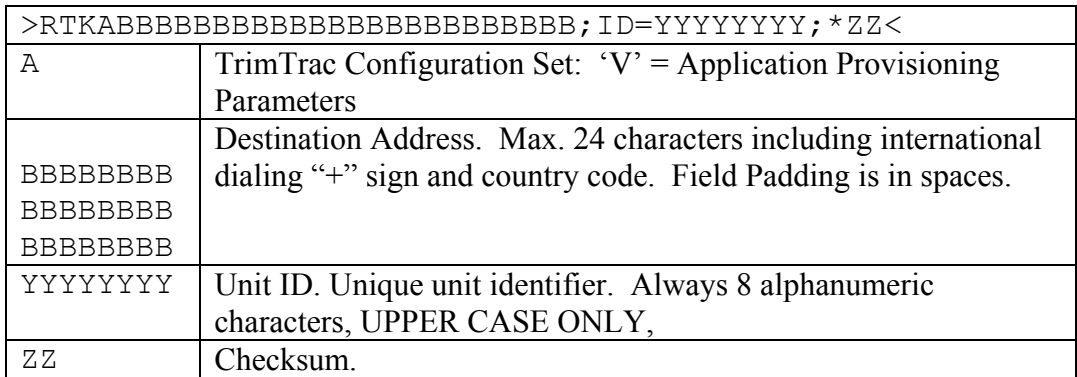

**Table 19, RESP\_PROV\_CONFIG Message**

## **RESP\_GPS\_CONFIG**

This is the response message to the SET\_GPS\_CONFIG and QUERY\_CONFIG message containing the GPS Configuration.

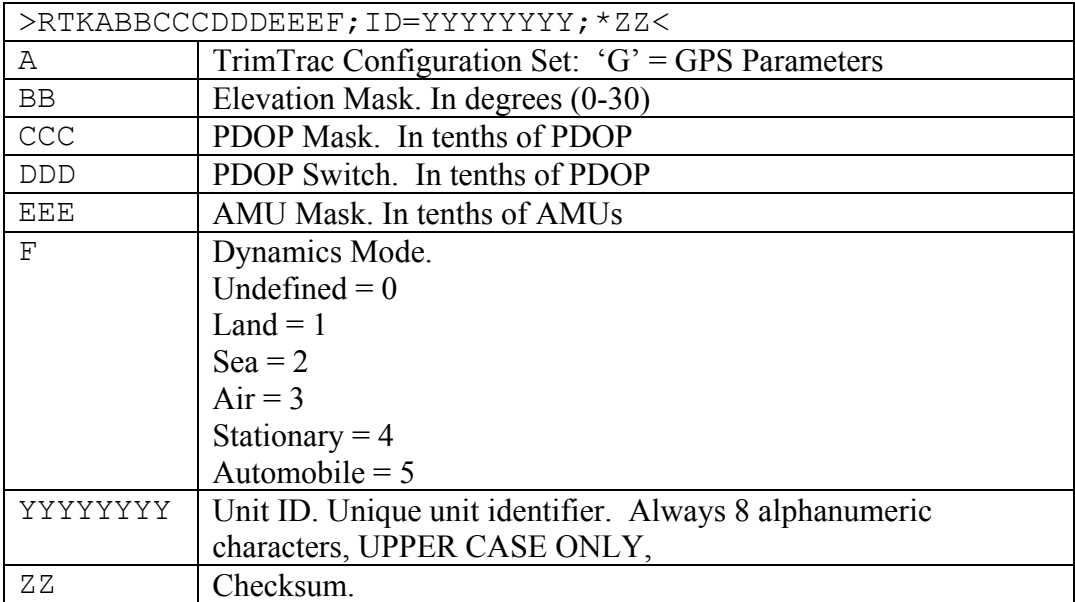

**Table 20, RESP\_GPS\_CONFIG Message**

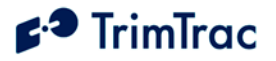

## **QUERY\_LOG**

This message is used by the server application to request past REPORT\_POS message that may not have been received at the server application. The TrimTrac locator will send the corresponding REPORT\_POS messages to the server application in response to this message at the rate of one position per REPORT POS message. At the end of the REPORT POS messages a RESP\_QUERY\_LOG is sent.

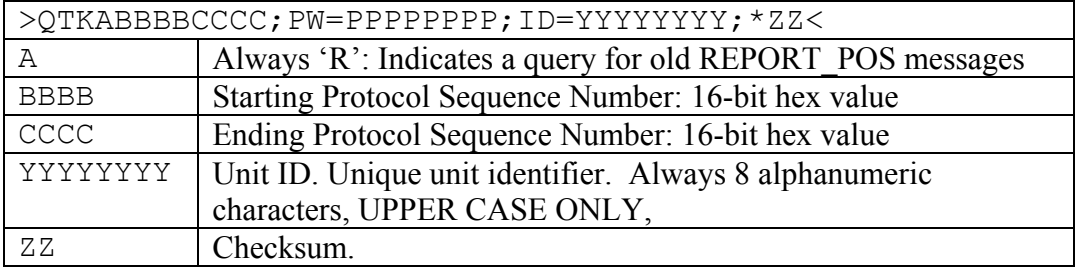

**Table 21, QUERY\_LOG Message**

## **RESP\_QUERY\_LOG**

This message is sent after a QUERY\_LOG request is received and processed. It will contain the number of messages actually retrieved from the Message Log and sent to the server application.

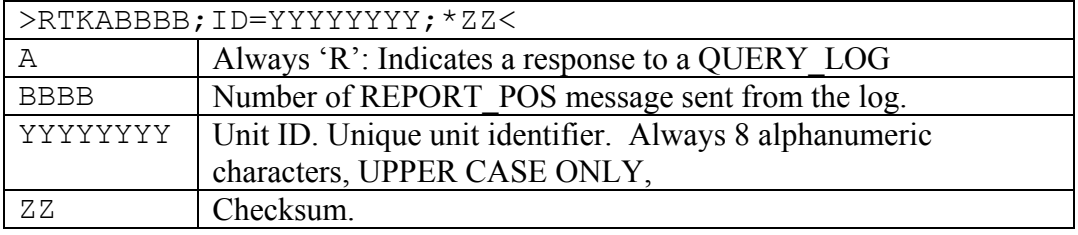

**Table 22, RESP\_QUERY\_LOG Message**

#### **Message Log**

Each new outbound REPORT POS message is given a protocol sequence number. The sequence number is 16 bits and increments by one with each message created. The TrimTrac Application saves the message in non-volatile memory each time one is created; this is called the Message Log. The Message Log is a FIFO log of the last 128 REPORT\_POS messages sent such that when it is full the oldest one is deleted. The Message Log can be queried with the QUERY\_LOG message from the server application.

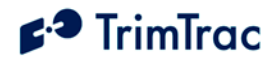

# **Troubleshooting**

## *Introduction*

The TrimTrac locator is designed to operate in the conditions outlined in the Specifications chapter on page 45.

When used and maintained properly, the TrimTrac locator provides years of trouble-free service. The TrimTrac locator uses watchdog timers on applicable tasks to reduce the possibility of processor hangs. The TrimTrac locator has no user-serviceable parts.

Should the TrimTrac locator fail to operate properly, the user or service technician should troubleshoot the installation before returning any components for repair. If a component fails, return the TrimTrac locator to the authorized Service and Repair Center for repair.

This chapter provides some guidelines for troubleshooting common problems associated with the TrimTrac locator's operation. Potential operating problems might include:

- Dead Batteries
- Poor contact between the Battery Pack and TrimTrac
- Poor GPS reception
- Poor GSM coverage
- Communication failure with base
- TrimTrac locator Application programming errors

If the TrimTrac locator continues to operate poorly after you follow the troubleshooting guidelines described in this chapter, contact your TrimTrac locator supplier for assistance.

#### **Battery Problems**

Make sure your batteries are generating sufficient current to power your TrimTrac locator. Make sure the Battery Pack hold down screw is tight and that the mating spring loaded contacts on the TrimTrac device are not damaged.

#### **GPS Reception Problems**

Even though the TrimTrac locator uses enhanced GPS sensitivity technology, it is still advisable to position the device with as clear of a view of the sky as possible.

# $\epsilon$ <sup>3</sup> TrimTrac

Make sure that the TrimTrac locator is reasonably positioned to receive GPS signals.

## **Location**

The TrimTrac locator should be installed as close as possible to horizontal plane, preferably with a reasonably clear view of the horizon and sky. If something on the vehicle—for example, the air conditioning unit on a cab or the trailer connected to a tractor—blocks a significant portion of the horizon and the GPS signals, the GPS receiver will take longer to acquire enough satellites for a position fix. If the TrimTrac locator frequently times out before completing a position fix, try moving the TrimTrac locator to a new location where it is not blocked as much.

## **GPS Jamming**

The TrimTrac locator should be installed as far away as possible from transmitting antennas, including satellite communication, radar, VHF and cellular. These transmitters may emit jamming signals that interfere with the GPS receiver's ability to track GPS satellite signals. Generally, the stronger the other transmitting devi[ce, t](#page-20-0)he wider the distance required between antennas. For the TrimTrac locator, Trimble recommends a minimum clearance of 46 cm (approximately 18 in.) from these transmitting devices.

Land-based transmitters, including microwave and television transmitters, can also interfere with GPS reception. If the TrimTrac locator is operating near an antenna farm, the TrimTrac locator may temporarily lose GPS reception while in the vicinity of the transmitters. Reception should return once the TrimTrac locator moves away from the transmitters. If your GPS signals are being jammed and moving does not correct the situation, the source of the jamming signal may be another antenna mounted too close to your TrimTrac locator. If possible, turn off the equipment using other nearby antennas to see if this corrects the problem. If turning off nearby equipment un-jams your GPS signals, you need to relocate one or more of the jamming antennas.

## **Poor GSM Coverage**

Check to make sure the SIM is not missing or incorrectly installed, or the PIN number configured in the TrimTrac does not match the PIN in the SIM. Do the following:

- 1. Insert a SIM if none is present.
- 2. Remove and reinsert the existing SIM to verify proper installation.
- 3. Check the TrimTrac locator configuration to ensure the correct PIN is programmed.

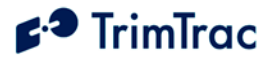

# <span id="page-51-0"></span>**TrimTrac Locator Location**

The TrimTrac locator should be used as close as possible to horizontal plane, preferably with reasonably unobstructed clearance around the unit. If the current location is suspect:

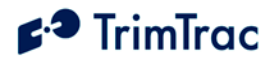

- 1. Try another location
- 2. Try a known, good TrimTrac locator or mobile phone.

 Even in areas with strong GSM service, there may be pockets where GSM service is poor or nonexistent due to how the carrier builds the network. Contact your local service provider for information on GSM coverage.

#### **GSM Jamming**

The TrimTrac locator should be installed as far away as possible from other transmitting antennas including satellite communication, radar, and VHF radio. These transmitters may emi[t jamming signals t](http://www.trimble.com/)hat interfere with the GSM phone's ability to track the GSM signal. If there are other transmitting antennas located on the vehicle, try moving the TrimTrac locator farther away from these antennas. Generally, the stronger the other transmitting device, the wider the distance required between antennas.

#### **No Data Communication with Base**

Check the conditions described in following sections if the TrimTrac locator cannot communicate with the b[ase and:](http://www.gsmworld.com/) 

- 1. You can see that it enters the Transmit and Query modes.
- 2. You have verified that it is calling the correct number.

#### **Base Modem Configuration**

Consult your modem manual for configuration instructions. Each modem manufacturer has its own settings and control commands. Verify that your configuration, PIN numbers, and so on, are correct.

#### **Defective TrimTrac Locator**

To confirm that a TrimTrac locator is defective, do the following:

- 1. Try a known good TrimTrac locator.
- 2. Move into an area with strong GSM coverage.
- [3.](http://www.ion.org/) Send the TrimTrac locator an SMS message requesting a response.

Note – Before returning the TrimTrac locator, be sure to save the TrimTrac locator's configuration settings, and remove your SI[M](http://www.sae.org/)

#### **No Modem Connection with Server Application**

If it appears that you have no modem connection with the Server Application, confirm that the Server Application modem is configured correctly and that the TrimTrac locator is configured and operating correctly. Do the following:

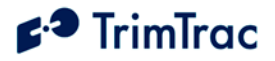

1. Check to see if the Destination Address is programmed correctly.

2. Verify the Server Application software is calling the correct TrimTrac locator telephone number and using the correct Unit ID, Security Password and SIM PIN, if used.

### **Server Application Software**

Confirm the proper Server Application software setup. The Server Application software may not be correctly integrated with the TrimTrac locator. Contact your software vendor for assistance.

### **Updating Firmware in the Field**

You can upload new firmware from a PC or laptop connected to the Provisioning Module. For more information on updating firmware in the field, refer to the Trimble Web site: http://www.trimtrac.com

#### **LED Indicator**

The LED indicator is useful for diagnosing problems. For more information, see LED States, page 14. If you detect a problem, then have the TrimTrac locator inspected by qualified service personnel.

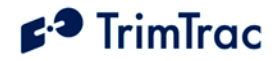

# **Specifications**

## **GSM Specifications**

#### **GSM 900/1800/1900 MHz**

Normal MS – SMS Data Only Class 4 (2W) @ 900 MHz (EGSM) Class 1 (1W) @ 1800 MHz (GSM 1800) and 1900 MHz (GSM 1900 PCS)

#### **Subscriber Identity Module**

1.8/3.0 Volt

**Type Approvals**

FCC Part 15, FCC Part 24 Industry Canada CE MARK EC R&TTE Type Examination

#### **GPS Specifications**

#### **General**

L1 (1575.42 MHz) frequency, C/A code 12-Channels, 48 Correlators

#### **Sensitivity**

Minimum –136.0 dBm Acquisition without any external assistance.

#### **Accuracy**

Horizontal:  $\leq 6$  meters (50%) Altitude: <11 meters (50%)

#### **Acquisition**

Signal Power -130.0 dB -136.0 dB Hot Start  $(50\%) \leq 24$  sec Warm Start (50%)<38 sec <400 sec Cold Start  $(50\%)$  <90 sec

#### **Dynamics**

Acceleration: 4g (39.2 m/sec2) Motional jerk: 20 m/sec3

## **Environmental Specifications**

#### **Temperature**

Operating:  $-10^{\circ}$ C to  $+55^{\circ}$ C

### **Humidity**

5% to 95% RH noncondensing  $\omega$  +40oC

#### **Casing**

Wind-driven rain and dustresistant per IP 54 standard when used with Batteries

#### **Vibration\***

0.008 g2/Hz 5 Hz to 20 Hz 0.05g2/Hz 20 Hz to 100 Hz -3 dB/octave 100 Hz to 900 Hz

#### **Shock\***

Operational: 40g for 11mSec Non-operational: 75g for 6 mSec

\* = Requires Vehicle Adapter Module

# **Physical Specifications**

#### **Assembly**

Injection molded plastic with integrated battery pack

#### **Size**

133 mm x 64 mm x25 mm 5.25" x 2.5" x1.0"

#### **Weight**

102 grams ( 3.6 oz) not including batteries

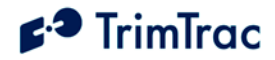

# **Bibliography**

European Telecommunications Standards Institute (ETSI). ETSI is the standards body for GSM worldwide operations. Specifications on various aspects of GSM phone operations (AT commands, installation requirements, and terminology) are available for download from ETSI at: www.etsi.org

*GPS, A Guide to the Next Utility, Trimble* P/N 18239 (1992). A short, nontechnical introduction to GPS. Explains what GPS does, how it works, and its capabilities and limitations. www.trimble.com

*GSM Made Simple*, by George Lamb published by Cordero Consulting and Regal Printing, Atlanta GA, 1997 (ISBN 0-966-57520-2).

GSM World. The GSM World site has information on the technical and business aspects of GSM. Contact information is available for GSM carriers as well as GSM hardware manufacturers. www.gsmworld.com

ICD-GPS-200. *NAVSTAR GPS Space Segment: Navigation User Interfaces*, drawing number ICD-GPS-200 (3 July 1991). The official definition of the data formats used in NAVSTAR GPS satellite signals. www.navcen.uscg.gov/gps

Commanding Officer USCG NAVCEN 7323 Telegraph Road Alexandria, VA 22315 703-313-5900

*Proceedings of the Institute of Navigation, Washington DC*. A series of three volumes of papers describing GPS Theory published between 1980 and 1986 by the Institute of Navigation. Essential source material for system designers. www.ion.org

*SAE J1455 Joint SAE/TMC Recommended Environmental Practices for Electronic Equipment Design* (Heavy Duty Trucks). www.sae.org

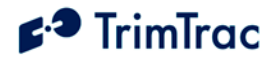

# **Glossary**

The Glossary defines technical terms and abbreviations used in this manual. It includes terms from the fields of wireless communications and GPS technology.

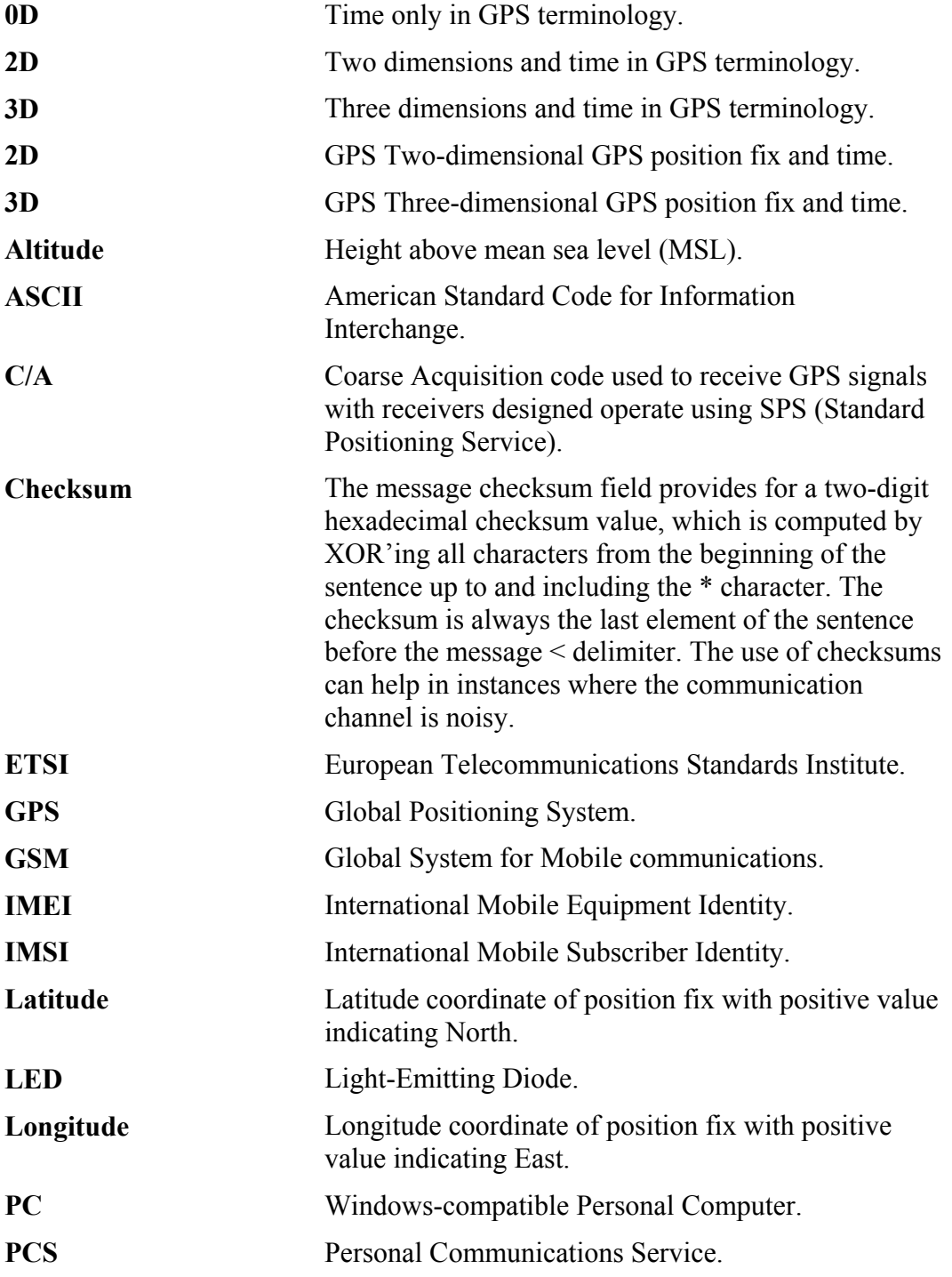

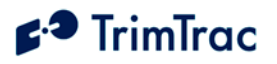

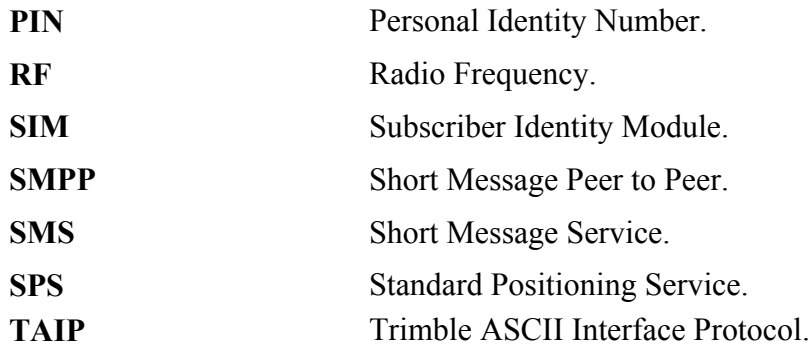